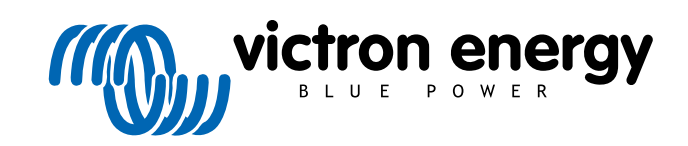

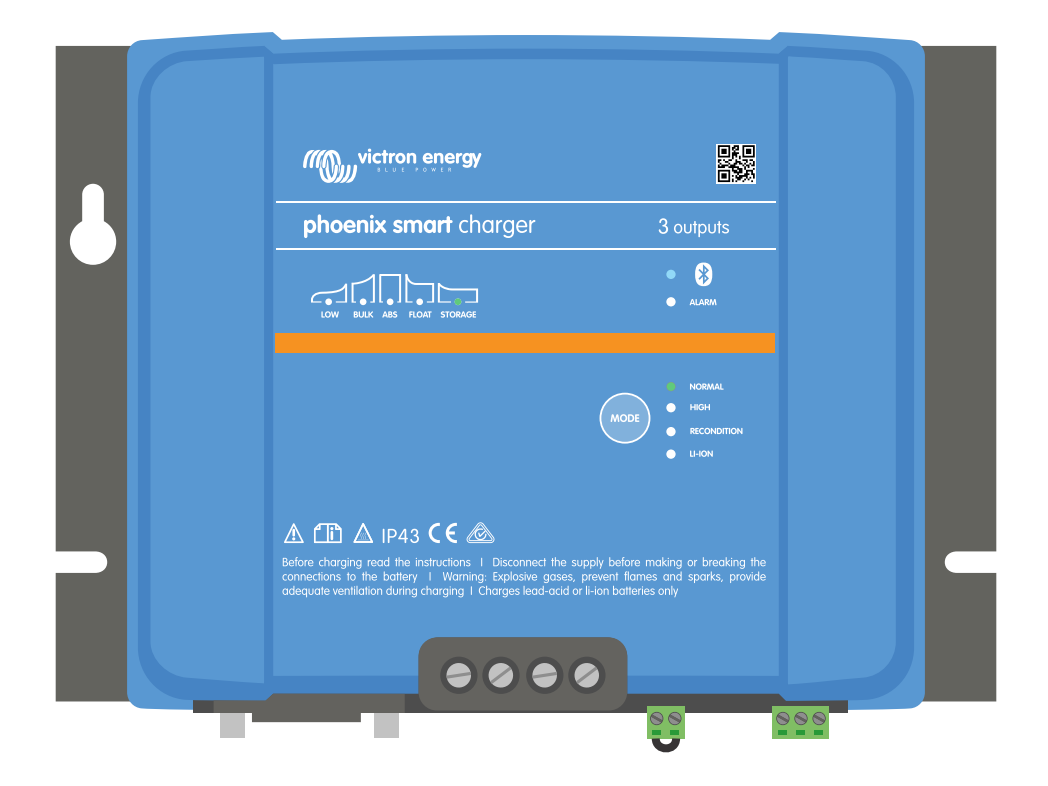

# **Phoenix Smart IP43 Charger**

12/30, 12/50, 24/16, 24/25 | (1+1) & (3) Output | 120-240V

Rev. 06 08/2022

## Inhoudsopgave

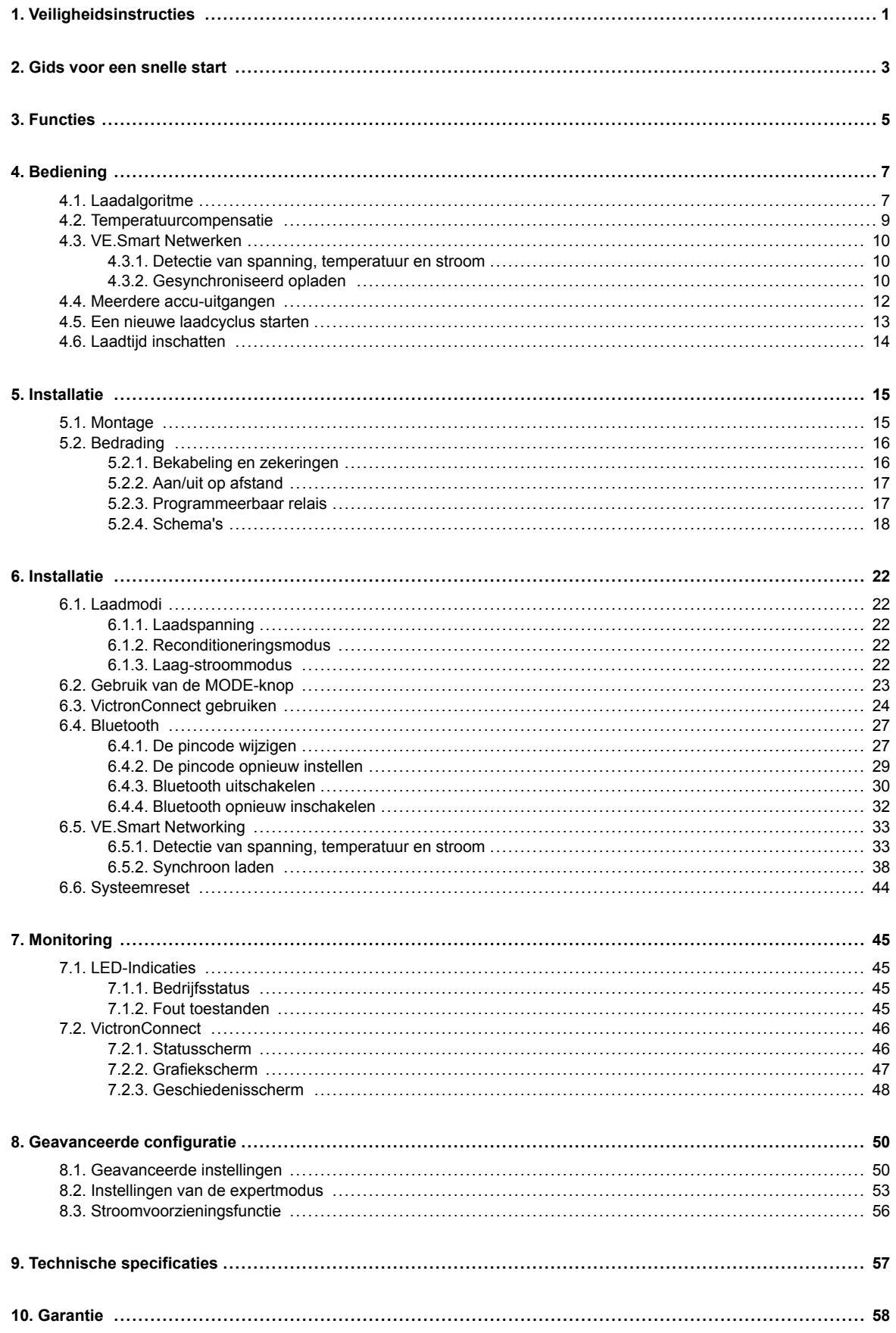

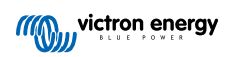

## <span id="page-2-0"></span>**1. Veiligheidsinstructies**

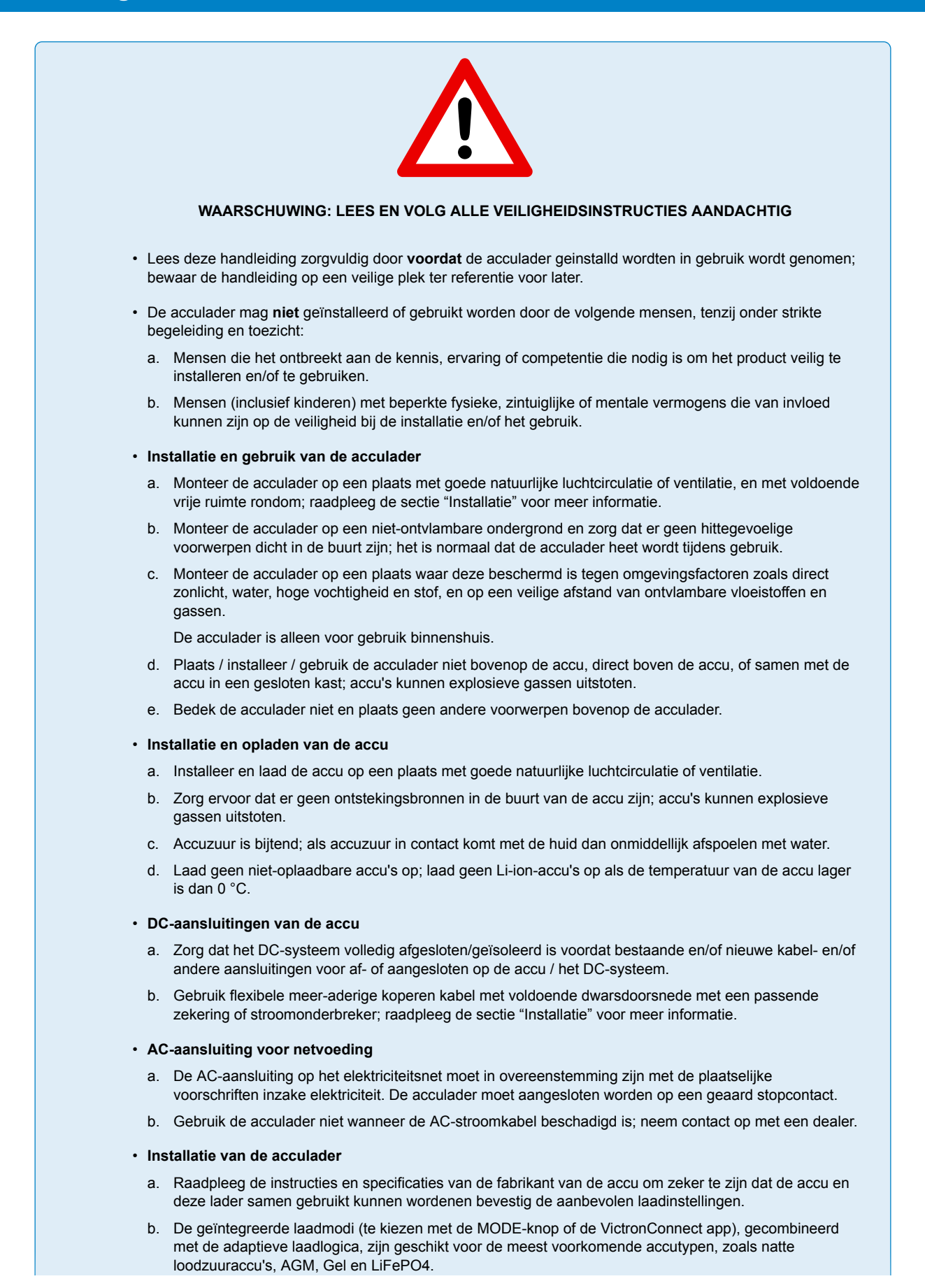

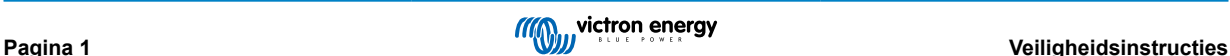

Indien nodig is geavanceerde configuratie met door de gebruiker gedefinieerde instellingen mogelijk met behulp van de VictronConnect-app en een Bluetooth-apparaat (zoals een mobiele telefoon of tablet).

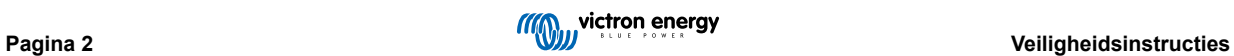

## <span id="page-4-0"></span>**2. Gids voor een snelle start**

- **1.** Monteer de lader verticaal (met de klemmen naar beneden) op een niet-ontvlambare ondergrond; zet hem vast met de 4 bevestigingsgaten op de basis. Zorg ervoor dat er onder en boven de lader minstens 10 cm vrije ruimte is voor luchtstroom / koeling.
- **2.** Sluit de DC-bekabeling aan tussen de BATTERY-klemmen en de accu of de DC-systeemdistributiebus; alle LEDs zullen kort aan gaan wanneer DC-vermogen wordt aangesloten.

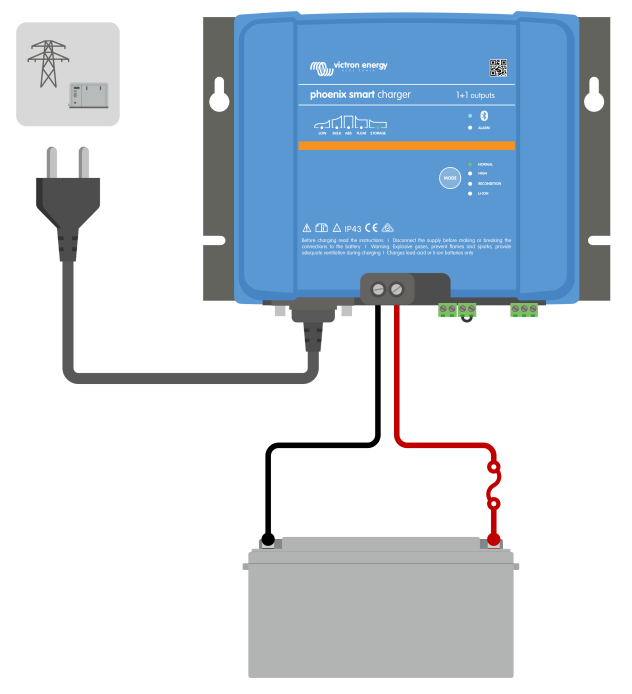

- a. Zorg ervoor dat het DC-systeem volledig is uitgeschakeld (alle DC-belastingen en laadbronnen uit / geïsoleerd) voordat u de bestaande accubekabeling / DC-distributiesysteembekabeling loskoppelt en de lader op de accuklemmen / DCdistributiesysteembus aansluit.
- b. Gebruik flexibele meer-aderige koperen kabel met voldoende dwarsdoorsnede met een passende zekering of stroomonderbreker.
- c. Zorg ervoor dat de polariteit van de bedrading juist is; gebruik rode kabels voor de + (positieve) aansluitingen en zwarte kabels voor de - (negatieve) aansluitingen.
- **3.** Sluit de AC-stroomkabel aan op een stopcontact; alle LEDs zullen kort aan gaan wanneer de lader aan gaat, daarna zal de LED die de laadstatus aangeeft aan gaan.

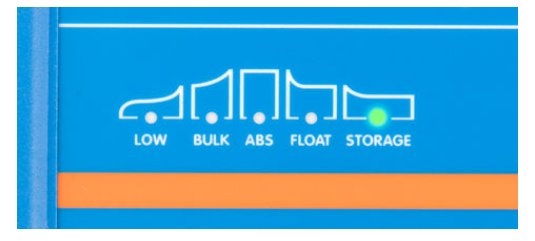

- **4.** Configureer de laadinstellingen zoals nodig voor het type en de capaciteit van de accu.
	- a. **Gebruik van de modus-knop:**
		- a. Druk kort op de MODE-knop om door de beschikbare opties te navigeren, en selecteer de meest geschikte voorinstelling voor het opladen; de LED naast de geselecteerde laadmodus zal oplichten. Wanneer de reconditioneringsmodus is geselecteerd zal, naast de LED van de geselecteerde laadmodus, ook die voor reconditionering oplichten.
		- b. Activeer indien nodig de lage-stroommodus (verminderde laadstroom); houd de MODE-knop 3 seconden ingedrukt. Wanneer geactiveerd, zal de LOW-LED knipperen.

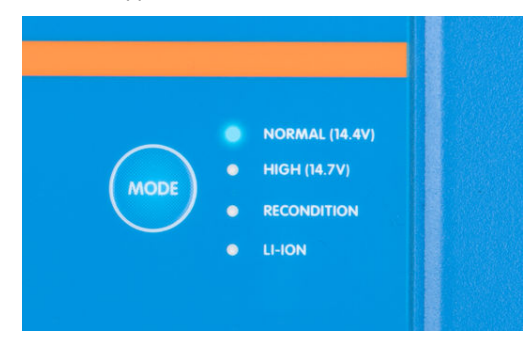

#### b. **Gebruik van VictronConnect:**

- i. Gebruik een apparaat met Bluetooth (zoals een mobiele telefoon of tablet), open de **VictronConnect**-app en vind de **Phoenix Smart IP43 Charger** in de LOCAL-pagina, maak dan verbinding met het apparaat (standaard Bluetoothpincode is 000000).
- ii. Ga naar het "instellingen"-menu door het pictogram "instellingen" (tandwiel) in de rechterbovenhoek te selecteren, ga dan daar naar het "Accu-instellingen"-menu.
- iii. Vouw het "Accu-voorinstelling"-menu uit, selecteer dan "ingebouwde voorinstelling" of als alternatief "selecteer voorinstelling" voor gespecialiseerde accu types. Beoordeel de beschikbare opties en selecteer de meest geschikte laadvoorinstelling; wanneer gekozen, bevestig dat de nieuwe laadspanningen en instellingen correct / geschikt zijn.

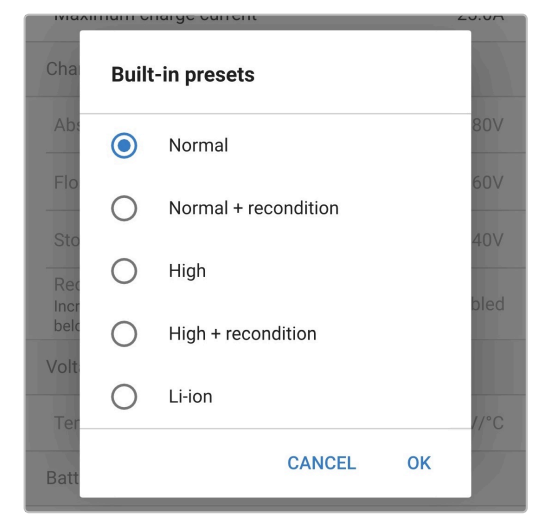

De acculader slaat de gekozen laadmodus automatisch op en roept deze op voor toekomstige laadcycli (zelfs nadat het losgekoppeld is geweest).

- **5.** Als de ABS LED brandt, dan is de acculader in de absorptiefase (de bulkfase is voltooid); de accu is dan voor ongeveer 80 % opgeladen (of >95 % voor Li-ion-accu's) en kan indien nodig weer in gebruik worden genomen.
- **6.** Als de FLOAT LED brandt, dan is de acculader in de druppelfase (de absorptiefase is voltooid); de accu is dan volledig (100 %) opgeladen en klaar om weer in gebruik te worden genomen.
- **7.** Als de STORAGE LED brandt, dan is de lader in opslagmodus (de druppelfase is voltooid); om een volledig opgeladen toestand te behouden kan de accu voor langere tijd op continuladen blijven staan.
- **8.** Haal de AC-kabel op elk gewenst moment uit het stopcontact om het opladen te stoppen.

## <span id="page-6-0"></span>**3. Functies**

#### a. **Bluetooth-installatie en -monitoring (met behulp van VictronConnect)**

Uitgerust met geïntegreerde Bluetooth voor snelle en eenvoudige installatie, geavanceerde configuratie, uitgebreide bewaking en firmware-updates via de **VictronConnect-app** en een Bluetooth-apparaat (zoals een mobiele telefoon of tablet).

#### b. **Compatibel met VE.Smart Network**

Door het VE.Smart netwerk kunnen meerdere acculaders tegelijk werken, dus synchroon laden, terwijl ze exacte gegevens ontvangen over de accuspanning (Volt-sense), laadstroom (Current-sense) en accutemperatuur (Temp-sense) vanuit een compatibele accumonitor (b.v. een BMV, SmartShunt, Smart Battery Sense of VE.Bus Smart Dongle) om de laadcyclus nog verder te verbeteren.

#### c. **VE.Direct-interface**

Volledige integratie met een **GX-apparaat** (zoals een Cerbo GX) is mogelijk via een VE.Direct-interface, voor systeembewaking en aansturing via één enkel apparaat, en voor verbinding met het **VRM** (Victron Remote Monitoring) portaal t.b.v. het registreren van gegevens en remote toegang tot real-time bewaking, en van besturing van de lader.

#### d. **Geïntegreerde laadvoorinstellingen**

Geïntegreerde laadvoorinstellingen (te selecteren via MODE-knop of VictronConnect-app) in combinatie met adaptieve laadlogica zijn zeer geschikt voor de meest voorkomende accu types, zoals LiFePO4, AGM, Gel en natte lood-zuur. Geavanceerde configuratie met specifieke, door de gebruiker gedefinieerde, instellingen is ook mogelijk met VictronConnect.

#### e. **Meertraps laadalgoritme**

Het meertraps laadalgoritme is speciaal ontworpen om elke nieuwe laadcyclus en het ladingsbehoud gedurende langere perioden te optimaliseren.

#### f. **Adaptieve absorptie**

De adaptieve absorptie monitort de reactie van de accu tijdens het eerste opladen en bepaalt op intelligente wijze de juiste absorptieduur voor elke afzonderlijke laadcyclus. Dit zorgt ervoor dat de accu volledig wordt opgeladen ongeacht de ontladingsgraad of de capaciteit en voorkomt een overmatige gebruiksduur bij verhoogde absorptiespanning (waardoor de veroudering van de accu kan versnellen).

#### g. **Temperatuurcompensatie**

De laadspanning wordt, afhankelijk van de omgevingstemperatuur, automatisch gecompenseerd. Dit zorgt ervoor dat de accu wordt opgeladen met de optimale laadspanning, ongeacht het klimaat, en voorkomt de noodzaak voor het handmatig aanpassen van de instellingen. Temperatuurcompensatie is niet vereist en wordt automatisch uitgeschakeld in de LI-IONlaadmodus.

#### h. **Hoog rendement**

De **Phoenix Smart IP43 Charger** efficiëntie haalt ~96 %; dit resulteert in een lager stroomverbruik, minder warmteontwikkeling en koelere werking

#### i. **Duurzaam en veilig**

- i. Ontworpen om jarenlang probleemloos en betrouwbaar te werken onder alle gebruiksomstandigheden
- ii. Bescherming tegen oververhitting: de uitgangsstroom wordt verlaagd als de temperatuur van de acculader stijgt tot boven 40 °C (lineaire verlaging van 100 % bij 40 °C tot 20 % bij 60 °C)
- iii. Bescherming tegen uitgangskortsluiting
- iv. Bescherming tegen aansluiting met omgekeerde polariteit (interne zekering niet vervangbaar)

#### j. **Stille werking**

Totaal stille werking, omdat er geen ventilator en geen bewegende delen zijn. De koeling gebeurt door natuurlijke convectie, de volledige nominale uitgangsstroom wordt nog geleverd tot een omgevingstemperatuur van 40 °C.

#### k. **Compatibel met lithium-ion**

Compatibel met Li-Ion (LiFePO) accu's; wanneer de geïntegreerde LI-ION-laadmodus is geselecteerd, worden de instellingen van de laadcyclus aangepast.

Als de acculader is aangesloten op een accu waarvan de te lage spanning detectie (UVP) is geactiveerd, dan zullen apparaten van de **Phoenix Smart IP43 Charger** serie automatisch de UVP resetten en beginnen met opladen; veel andere acculaders zullen een accu in deze toestand niet herkennen.

#### **Waarschuwing: Laad een Li-ion-accu nooit op bij temperaturen onder de 0 °C.**

#### l. **Opslagfase**

Een extra fase om de levensduur van de accu te verlengen terwijl de accu niet gebruikt wordt en continu wordt opgeladen.

#### m. **Reconditioneringsfase**

Een optionele fase die de sulfatatie van de loodzuuraccu gedeeltelijk kan terugbrengen/terugdraaien; meestal veroorzaakt door onvoldoende opladen of als de accu zich in een diep ontladen toestand bevindt.

#### n. **Instelbare uitgangsstroom**

Een configureerbare instelling die de maximale laadstroom beperkt tot een lager niveau; aanbevolen voor het opladen van accu's met een lage capaciteit d.m.v. een krachtige acculader.

#### o. **Herstelfunctie**

Apparaten van de **Phoenix Smart IP43 Charger** serie zullen proberen een zwaar ontladen accu (zelfs tot 0 V) met een zwakke stroom op te laden en vervolgens weer normaal op te laden zodra de accuspanning voldoende is gestegen - veel andere acculaders zullen een accu in deze toestand niet herkennen.

#### p. **Stroomvoorzieningsmodus**

Een specifieke modus om de acculader te gebruiken als DC-voeding; om apparatuur te voorzien van een constante spanning met of zonder een aangesloten accu.

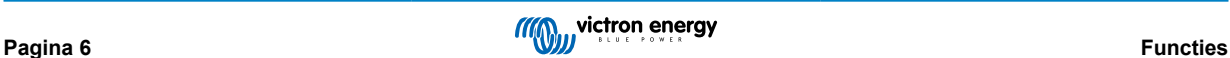

## <span id="page-8-0"></span>**4. Bediening**

## **4.1. Laadalgoritme**

De laders van de Victron **Phoenix Smart IP43 Charger**-serie zijn intelligente meertraps acculaders, speciaal ontworpen om elke laadcyclus te optimaliseren en de lading gedurende langere periodes op peil te houden.

#### **Het meertraps laadalgoritme omvat de afzonderlijke laadfasen die hieronder worden beschreven:**

#### **1. Bulk**

De accu wordt opgeladen met maximale laadstroom totdat de spanning toeneemt tot de geconfigureerde absorptiespanningswaarde is bereikt.

De duur van de bulkfase is afhankelijk van de ontladingsgraad van de accu, alsmede de accucapaciteit en de laadstroom.

Zodra de bulkfase is voltooid, wordt de accu ongeveer 80 % opgeladen (of > 95 % voor Li-Ion-accu's) en kan deze indien nodig in gebruik worden genomen.

#### **2. Absorptie**

De accu wordt opgeladen bij de geconfigureerde absorptiespanning, waarbij de laadstroom langzaam afneemt naarmate de accu volledig wordt opgeladen.

De standaardduur van de absorptiefase is adaptief en wordt op intelligente wijze gevarieerd, afhankelijk van de mate van ontlading van de accu - deze wordt bepaald aan de hand van de duur van de bulklaadfase.

De duur van de adaptieve absorptiefase kan variëren van minimaal 30 minuten tot maximaal 8 uur (of zoals geconfigureerd) voor een diep ontladen accu.

Als alternatief kan een vaste absorptietijd worden geselecteerd; een vaste absorptietijd is de automatische standaardinstelling wanneer de Li-ion-modus is geselecteerd.

De absorptiefase kan ook vroegtijdig worden beëindigd op basis van de staartstroomconditie (indien ingeschakeld), d.w.z. wanneer de laadstroom onder de staartstroomdrempel zakt.

#### **3. Reconditionering**

Er wordt geprobeerd de accuspanning te verhogen tot het geconfigureerde herstelspanning, terwijl de uitgangsstroom van de lader wordt gereguleerd op 8 % van de nominale laadstroom (bijvoorbeeld - maximaal 1,2 A voor een lader van 15 A).

Reconditionering is een optionele laadfase voor loodzuuraccu's en wordt niet aanbevolen voor normaal/cyclisch gebruik gebruik alleen indien nodig, omdat onnodig of overmatig gebruik de levensduur van de accu vermindert als gevolg van overmatig vergassen.

De hogere laadspanning tijdens de reconditioneringsfase kan accudegradatie als gevolg van sulfatatie gedeeltelijk herstellen/ terugdraaien. Sulfatatie wordt meestal veroorzaakt door het onvoldoende opladen of als de accu zich gedurende langere tijd in een diep ontladen toestand bevindt (indien tijdig uitgevoerd).

De reconditioneringsfase kan af en toe ook worden toegepast op natte accu's om ervoor te zorgen dat de individuele celspanning van de verschillende cellen gelijk is en om zuurstratificatie te voorkomen.

De herstelfase wordt beëindigd zodra de accuspanning stijgt tot het geconfigureerde herstelspanning of na een maximale duur van 1 uur (of zoals geconfigureerd).

Merk op dat het onder bepaalde omstandigheden mogelijk is dat de hersteltoestand eindigt voordat het geconfigureerde herstelspanning is bereikt, bijvoorbeeld wanneer de lader tegelijkertijd belastingen voedt, als de accu niet volledig was opgeladen voordat de herstelfase begon, als de hersteltijd te kort is (ingesteld op minder dan een uur) of als de uitgangsstroom van de lader in verhouding tot de capaciteit van de accu / accubank onvoldoende is.

#### **4. Druppel**

De accuspanning wordt gehandhaafd op de geconfigureerde druppellaadpanning om ontlading te voorkomen.

Zodra de druppellaadfase is gestart, is de accu volledig opgeladen en klaar voor gebruik.

De duur van de druppellaadfase is ook adaptief en varieert van 4 tot 8 uur, afhankelijk van de duur van de absorptielaadfase. Daarna zal de acculader detecteren dat de accu zich in opslagfase bevindt.

#### **5. Opslag**

De accuspanning wordt gehandhaafd op de geconfigureerde opslagspanningswaarde, die enigszins wordt verminderd in vergelijking met de druppellaadspanning om gasvorming te minimaliseren en de levensduur van de accu te verlengen terwijl de accu ongebruikt blijft en continu wordt opgeladen.

#### **6. Herhaalde absorptie**

Om de accu te vernieuwen en langzame zelfontlading te voorkomen tijdens de opslag gedurende een langere periode, zal er om de 7 dagen automatisch een absorptielading van 1 uur plaatsvinden (of zoals geconfigureerd).

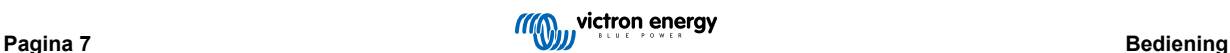

De status-LED's tonen de actieve laadfase; zie onderstaande afbeelding:

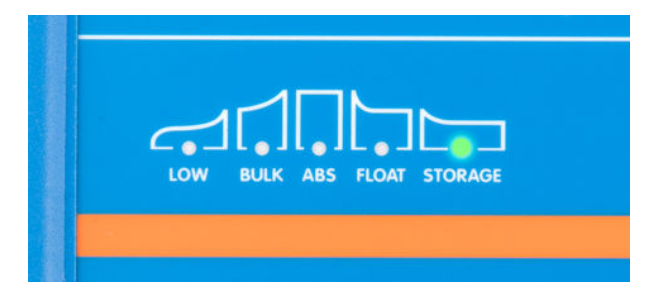

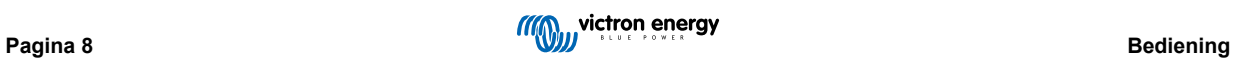

## <span id="page-10-0"></span>**4.2. Temperatuurcompensatie**

De laders van de Victron **Phoenix Smart IP43 Charger** serie zullen automatisch de ingestelde laadspanning compenseren op basis van de omgevingstemperatuur (behalve voor Li-ion modus of indien handmatig uitgeschakeld).

De optimale laadspanning van een loodzuuraccu varieert omgekeerd evenredig met de accutemperatuur; de automatische temperatuurgebaseerde laadspanningscompensatie vermijdt de noodzaak van speciale laadspanningsinstellingen in warme of koude omgevingen.

Tijdens het opladen zal de acculader zijn interne temperatuur meten en die temperatuur gebruiken als referentie voor temperatuurcompensatie. Echter, de initiële temperatuurmeting is beperkt tot 25 °C omdat het onbekend is of de acculader nog warm is van eerder gebruik.

Aangezien de acculader tijdens bedrijf enige warmte genereert, wordt de interne temperatuurmeting alleen dynamisch gebruikt wanneer de interne temperatuurmeting als betrouwbaar wordt beschouwd; wanneer de laadstroom is gedaald tot een laag/ verwaarloosbaar niveau en voldoende tijd is verstreken om de temperatuur van de acculader te stabiliseren.

Voor nauwkeurigere temperatuurcompensatie kunnen de temperatuurgegevens via een VE.Smart netwerk verkregen worden van een compatibele accumonitor (zoals een BMV, SmartShunt, Smart Battery Sense of VE.Bus Smart-dongle) - raadpleeg het gedeelte 'Bediening- VE.Smart Networking' voor meer informatie.

De geconfigureerde laadspanning is gerelateerd aan een nominale temperatuur van 25 °C en lineaire temperatuurcompensatie vindt plaats tussen de grenzen van 6 °C en 50 °C op basis van de standaard temperatuurcompensatiecoëfficiënt van -16,2 mV/°C (-32,4 mV/°C voor 24 V laders / -8,1 mV/°C voor 6 V laders) of zoals geconfigureerd.

De temperatuurcompensatiecoëfficiënt is ingesteld op mV/°C en geldt voor de gehele accu/accubank (niet voor individuele accucellen).

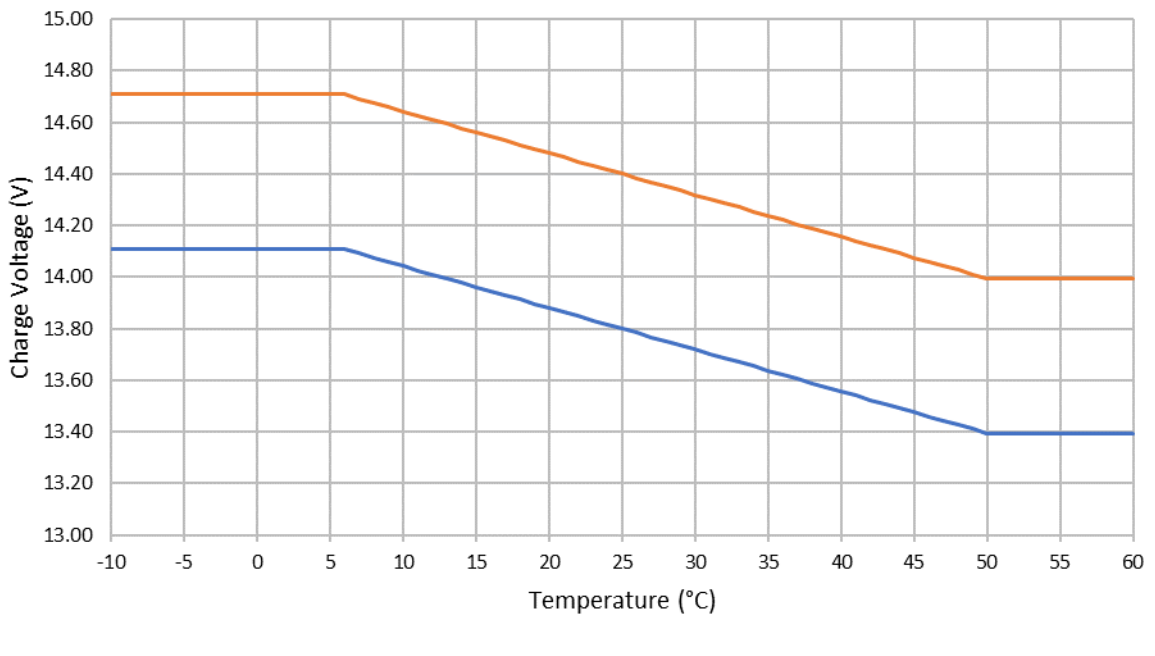

## Charge Voltage - Temperature Compensation

Float --Absorption

## <span id="page-11-0"></span>**4.3. VE.Smart Netwerken**

**VE.Smart Networking** maakt Bluetooth-verbinding mogelijk, en daarmee communicatie tussen meerdere Victron-producten.

Dankzij deze krachtige functie kan de lader accurate gegevens ontvangen over accuspanning (Volt-sense)-, laadstroom (Currentsense)- en accutemperatuur (Temp-sense)-gegevens, door communicatie met een compatibele accu monitor (zoals een BMV, SmartShunt of Smart Battery Sense); ook kunnen meerdere laders tegelijk werken, dus synchroon laden, om de laadcyclus verder te verbeteren.

#### **4.3.1. Detectie van spanning, temperatuur en stroom**

**Spanning Sensor** gebruikt accuspanningsgegevens die direct op (of vlakbij) de accuklemmen gemeten worden, en geeft ze door aan de acculader, die ze dan gebruikt om de uitgangsspanning dynamisch te verhogen en om exact de spanningsdaling te compenseren over de bekabeling en aansluitingen tussen lader en accu.

Zo kan de accu opgeladen worden met exact die spanning die in de lader geconfigureerd is, en niet met de verlaagde spanning die ontstaat over de bekabeling en aansluitingen.

Deze spanningsdaling is evenredig met de laadstroom en met de weerstand van de bekabeling/aansluitingen (V=IxR); de spanningsdaling varieert dus tijdens een laadcyclus, en hij kan aanzienlijk oplopen tijdens laden met sterke laadstroom door bekabeling en aansluitingen met een hogere weerstand dan optimaal. Dit is het scenario waar Spanning Sensor bijzonder gunstig werkt.

Let er op dat Spanning Sensor **niet** werkt om te laden met ongeschikte bekabeling of aansluitingen; voor betrouwbare en veilige werking moeten deze altijd geschikt zijn voor de maximale stroomsterkte (inclusief de foutstroom die nodig is om de zekering of stroomonderbreker te laten doorslaan), onder de specifieke omstandigheden van de installatie.

**Temperature Sensor** gebruikt accutemperatuurgegevens die direct op (of vlakbij) de accuklemmen gemeten worden, en geeft ze door aan de acculader, die ze dan gebruikt om de uitgangsspanning dynamisch aan te passen (hoger of lager) volgens de gespecificeerde temperatuurcoëfficiënt (X mV/°C).

De optimale laadspanning van een loodzuuraccu varieert omgekeerd evenredig met de accutemperatuur; de nominale laadspanning wordt voor 25 °C gegeven; met de automatische temperatuur-gebaseerde laadspanningscompensatie is het niet meer nodig om de instelling voor laadspanning handmatig aan te passen aan warme of koude omgevingen.

Voor lithium-accu's is de optimale laadspanningen bij alle normale gebruikstemperaturen gelijk, maar ze kunnen permanente schade oplopen door opladen bij sterke kou; hier worden de gegevens van Temperatuursensor gebruikt om het laden automatisch uit te schakelen als het te koud is (normaliter <5 °C).

**Stroom Sensor** gebruikt accustroomgegevens die gemeten worden door de shunt van de accumonitor (hiervoor is een BMV of SmartShunt nodig), en geeft ze door aan de acculader; de lader gebruikt dan deze gegevens, en niet zijn eigen uitgangsstroom, voor het instellen van de staartstroom.

De instelling voor de staartstroom verwijst naar het niveau van de laadstroom (typisch voor het einde van de volledige laadcyclus) ten opzichte van de activeringsdrempel om te bepalen wanneer de accu volledig is opgeladen, dus het punt waarop de absorptiefase gestopt kan worden (voordat de tijdslimiet voor de absorptiefase bereikt is). Het gebruikt van de staartstroom om de absorptiefase te stoppen is een zeer effectieve en veelgebruikte manier om loodzuuraccu's op te laden.

Om de absorptiefase te stoppen op het goede punt is het belangrijk de werkelijke laadstroom naar de accu te relateren aan de staartstroomgrenswaarde, en niet de uitgangsstroom van de acculader, want die kan aanzienlijk hoger zijn; als de accu belast wordt tijdens het laden zal een deel van de uitgangsstroom van de acculader direct naar die belasting gaan en niet naar de accu zelf, en dan is het moeilijk of onmogelijk om de voorwaarde voor de staartstroom te vervullen zonder Stroom Sensor.

Het is mogelijk om meerdere compatibele acculaders aan een gemeenschappelijk VE.Smart netwerk te hangen en detectiegegevens over spanning, temperatuur en/of stroom vanuit dezelfde accumonitor te ontvangen. Zitten er eenmaal meerdere compatibele acculaders in een gemeenschappelijk VE.Smart netwerk, dan worden ook hun laadalgoritmes gesynchroniseerd. Zie het gedeelte "Gesynchroniseerd opladen" voor meer informatie.

#### **4.3.2. Gesynchroniseerd opladen**

**Gesynchroniseerd opladen** maakt het mogelijk om meerdere compatibele laders samen aan een VE.Smart Network te hangen, zodat ze samen fungeren als één grote acculader.

De lader zullen hun laadalgoritme onderling synchroniseren, zonder dat daar verdere hardware noch fysieke aansluitingen voor nodig zijn; ze zullen hun laadtoestand gelijktijdig wisselen.

Gesynchroniseerd opladen werkt door systematisch prioriteit toe te wijzen aan alle acculaders, en één lader als "Master" aan te wijzen. Deze "Master" regelt vervolgens de laadtoestand van de andere laders, de "Slaven". Wordt de oorspronkelijke "Master" losgekoppeld van het VE.Smart netwek, ongeacht de reden (b.v. omdat het buiten het bereik van de Bluetooth raakt), dan zal een andere acculader systematisch de rol van "Master" toegewezen krijgen, en het regelen overnemen. Dit kan teruggedraaid worden als de communicatie met de initiële "Master" (die een hogere prioriteit heeft) wordt hersteld. Het is niet mogelijk om de "Master"-acculader handmatig te selecteren.

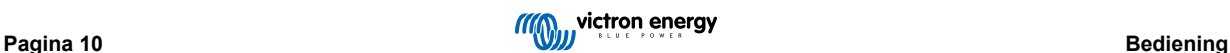

Gesynchroniseerd opladen zal de uitgangsstroom van de verschillende acculaders niet regelen of egaliseren; elke acculader houdt de volledige controle over zijn eigen uitgangsstroom. Verschillen in uitgangsstroom tussen de verschillende acculaders is dus normaal (afhankelijk van kabelweerstand en andere factoren), en het is niet mogelijk een grens in te stellen voor de totale uitgaande stroom van het systeem. Voor systemen waar de totale uitgangsstroom van het systeem van belang is kan men overwegen om een GX-apparaat met een DVCC te gebruiken.

Gesynchroniseerd opladen kan worden ingesteld met verschillende modellen acculaders, mits ze VE.Smart Networkingcompatibel zijn (dit omvat de VE.Smart Networking compatibele Blue Smart-acculaders, Phoenix Smart-acculaders en de MPPTzonneladers) MPPT-zonneladers hebben geen prioriteit boven de acculaders via het electriciteitsnet, dus in sommige installaties (afhankelijk van kabelweerstand en andere factoren) en laadcondities is het mogelijk dat zonne-energie niet volledig benut wordt.

Synchroon laden is ook te gebruiken samen met een accumonitor (BMV, SmartShunt, Smart Battery Sense of VE.Bus Smart Dongle) die gegevens levert over spanning, temperatuur en/of stroom aan alle laders binnen een VE.Smart Network; zie de sectie "Detectie van spanning, temperatuur en stroom" voor meer informatie.

Is er geen accumonitor aanwezig die actuele gegevens levert over de stroom (hier is een BMV or SmartShunt voor nodig), dan wordt de laadstroom van de afzonderlijke laders gecombineerd door de "Master"-lader en gerelateerd aan de instelling voor de staartstroom.

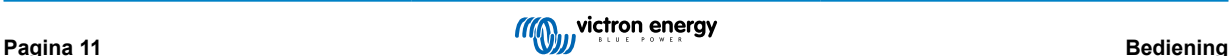

## <span id="page-13-0"></span>**4.4. Meerdere accu-uitgangen**

De acculaders met 1+1 en 3 uitgangen hebben beiden een geïntegreerde FET accu-isolator en daarom aparte geïsoleerde uitgangen.

Met de modellen met een 1+1-uitgang kan de hoofduitgang de volledige nominale stroom leveren en de startaccu/hulp uitgang maximaal 4 A. De gecombineerde stroom van alle uitgangen is echter beperkt tot de volledige nominale hoeveelheid stroom.

Met de modellen met 3 uitgangen kunnen de 3 uitgangen de volledige nominale stroom leveren, de gecombineerde stroom van alle uitgangen is echter beperkt tot de volledige nominale hoeveelheid stroom.

Meerdere geïsoleerde uitgangen maken het mogelijk voor een enkele acculader om meerdere accu's op te laden, terwijl de accu's van elkaar gescheiden blijven.

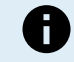

**Opmerking:** Meerdere uitgangen worden niet afzonderlijk geregeld, één laadalgoritme (laadcyclus en laadspanning) wordt op alle uitgangen toegepast.

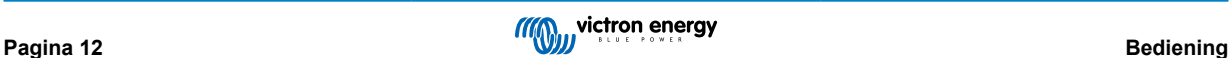

## <span id="page-14-0"></span>**4.5. Een nieuwe laadcyclus starten**

**Een nieuwe oplaadcyclus begint wanneer:**

- 1. De bulkfase is voltooid en de stroomuitgang toeneemt tot de maximale laadstroom gedurende vier seconden (als gevolg van een gelijktijdig aangesloten belasting)
- 2. Als re-bulkstroom is geconfigureerd; de stroomuitgang overschrijdt de re-bulkstroom in druppellaad of opslagfase gedurende vier seconden (als gevolg van een gelijktijdig aangesloten belasting)
- 3. De MODE-knop wordt ingedrukt of gebruikt om een nieuwe laadmodus te selecteren.
- 4. VictronConnect wordt gebruikt om een nieuwe laadmodus te selecteren of de functie te veranderen van "Stroomvoorziening" naar "Laad"-modus
- 5. VictronConnect wordt gebruikt om de acculader uit te schakelen en weer in te schakelen (via de schakelaar in het instellingenmenu).
- 6. De remote aansluitklemmen worden gebruikt om de acculader uit te schakelen en weer in te schakelen (via een externe schakelaar of een BMS-signaal)
- 7. De AC-voeding is losgekoppeld en opnieuw aangesloten

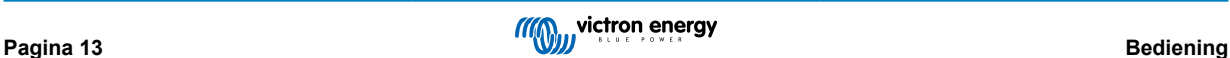

## <span id="page-15-0"></span>**4.6. Laadtijd inschatten**

Een loodzuuraccu heeft ongeveer 80 % laadstatus (SoC) wanneer de bulklaadfase is voltooid.

De bulkfase duur **T-bulk** kan worden berekend als **T-bulk= Ah/I**, waarbij **I**de laadstroom is (exclusief belastingen) en **Ah** de uitgeputte accucapaciteit lager is dan 80 % SoC.

Een absorptieperiode **Tabs** van maximaal 8 uur kan nodig zijn om een diep ontladen accu volledig op te laden.

Bijvoorbeeld, voor een volledig ontladen 100 Ah-accu is de laadtijd, met een 10 A-acculader, tot ongeveer 80 % SoC: **Tbulk** = 100  $x 80\%$  / 10 = 8 uur.

Met inbegrip van een absorptieduur van **Tabs** = 8 uur wordt de totale geschatte laadtijd **Ttotal = Tbulk + Tabs** = 8 + 8 = 16 uur. Een Li-ion-accu is aan het einde van de bulkfase tot meer dan 95 % opgeladen, en 100 % geladen na ongeveer 30 minuten absorptieladen.

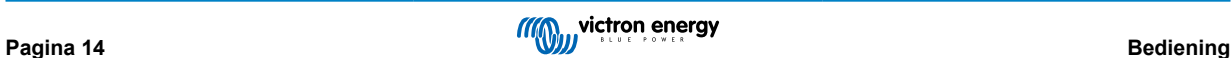

## <span id="page-16-0"></span>**5. Installatie**

## **5.1. Montage**

De Phoenix Smart IP43 Charger is ontworpen voor wandmontage door middel van de randen die uitsteken langs de beide kanten van het koellichaam.

Vóór het monteren moet men rekening houden met de factoren die een geschikte en veilige plaats bepalen:

- a. Installeer de acculader op een plaats met goede natuurlijke luchtcirculatie of ventilatie; is de luchtcirculatie niet goed, overweeg dan om een koelventilator te monteren.
- b. Zorg voor voldoende vrije ruimte rondom de lader; aangeraden wordt minstens 100 mm zowel boven als onder.
- c. Monteer de acculader op een niet-ontvlambare ondergrond en zorg dat er geen hittegevoelige voorwerpen dicht in de buurt zijn; het is normaal dat de acculader heet wordt tijdens gebruik.
- d. Monteer de acculader op een plaats waar hij niet blootgesteld is aan omstandigheden zoals water, sterke vochtigheid en stof, en op veilige afstand van ontvlambare vloeistoffen en gassen.
- e. Plaats / installeer / gebruik de acculader niet bovenop de accu, direct boven de accu, of samen met de accu in een gesloten kast; accu's kunnen explosieve gassen uitstoten.
- f. Bedek de acculader niet en plaats geen andere voorwerpen bovenop de acculader.

Monteer de lader verticaal met de klemmen naar beneden; zet hem vast met de 4 bevestigingsgaten op de basis.

Om de installatie te vergemakkelijken wordt aangeraden om het apparaat eerst losjes "op te hangen" met de 2 bovenste schroeven, dan de 2 onderste schroeven te plaatsen, en daarna pas alle 4 de schroeven volledig aan te draaien.

Gebruik schroeven van de goede maat, met een bolkop of zeskantkop; zorg dat de buitendiameter van de schroefkop iets ruimte overhoudt binnenin de gaten/sleuven van de bevestigingsrand (~5,5 mm max buitendiameter).

Zie de afbeelding hieronder voor de afmetingen t.b.v. de montage:

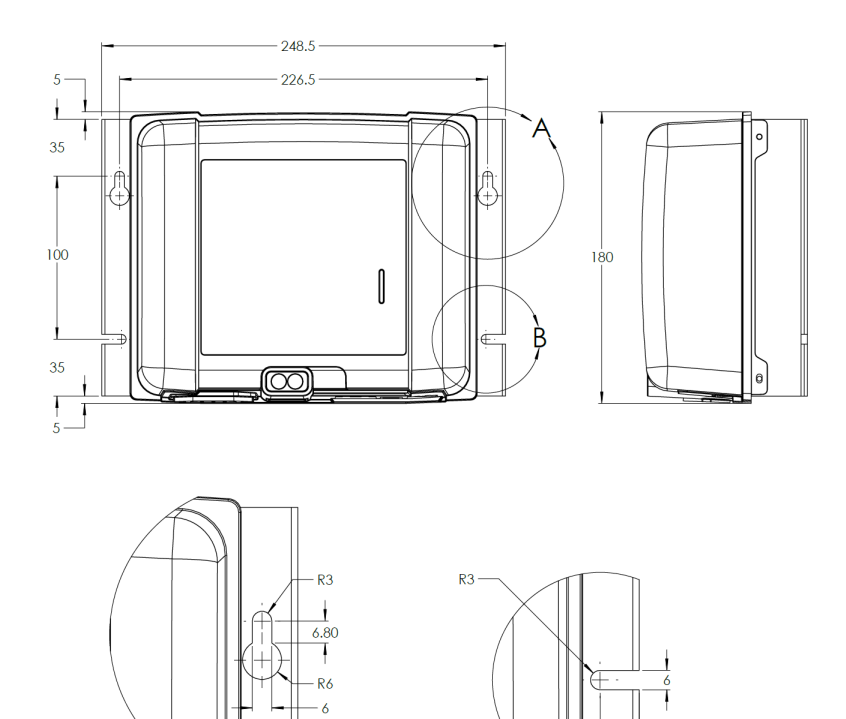

**DETAIL** A

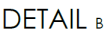

## <span id="page-17-0"></span>**5.2. Bedrading**

Sluit de DC-bekabeling aan tussen de BATTERY-klemmen en de accu of accu's of de DC-systeemdistributiebus; alle LEDs zullen kort aan gaan wanneer DC-vermogen wordt aangesloten.

- a. Zorg ervoor dat het DC-systeem volledig is uitgeschakeld (alle DC-belastingen en laadbronnen uit / geïsoleerd) voordat u de bestaande accubekabeling / DC-distributiesysteembekabeling loskoppelt en de lader op de accuklemmen / DCdistributiesysteembus aansluit.
- b. Zorg ervoor dat de polariteit van de bedrading juist is; gebruik rode kabels voor de **+** (positieve) aansluitingen en zwarte kabels voor de **-** (negatieve) aansluitingen.
- c. Gebruik een flexibele meer-aderige koperen kabel met voldoende dwarsdoorsnede en met een passende zekering of stroomonderbreker; raadpleeg de sectie "Installatie - bekabeling en zekeringen'' voor meer informatie.
- d. Zie de sectie "Installatie Schema's" voor de bekabelingsschema's; de bekabeling wordt getoond voor de meest gangbare installaties.

Sluit alle nodige communicatiebekabeling aan (VE.Direct) en / of de besturingsbekabeling (Remote aan/uit en/of programmeerbaar relais).

Sluit de AC-stroomkabel aan op een stopcontact; alle LEDs zullen kort aan gaan wanneer de lader aan gaat, daarna zal de LED die de laadstatus aangeeft aan gaan.

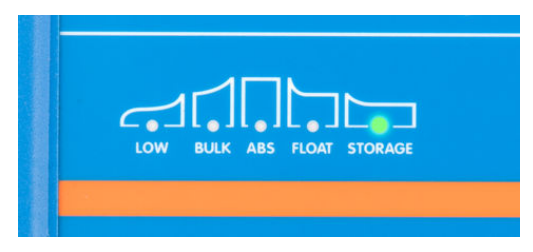

#### **5.2.1. Bekabeling en zekeringen**

Voor een veilige en juiste werking is het belangrijk om gelijkstroomkabels te kiezen en te gebruiken van het nodige vermogen, samen met een passende zekering of stroomonderbreker.

De keuze van kabeltype en -specificaties moet rekening houden met de volgende punten:

a. Gebruik flexibele meeraderige koperen kabels; de doorsnede van elke ader mag niet groter zijn dan 0,4 mm (0,016 inch) of een oppervlak hebben van 0,125 mm² (AWG26).

In het geval dat een kabel met een dikkere diameter wordt gebruikt, zal het contactoppervlak niet voldoende zijn en zal er overmatige weerstand veroorzaakt worden bij de aansluitklemmen/aansluitingen. Hierdoor ontstaat er teveel weerstand op de aansluitklemmen/aansluitingen, wat warmte zal genereren dat vervolgens kan leiden tot ernstige oververhitting of brand.

Aangeraden wordt stroomkabel met een flexibiliteitsklassen van 5 of hoger (volgens VDE 0295, IEC 60228 en BS6360).

b. Gebruik kabels met hoogwaardige isolatie; zorg dat het nominale spanningsbereik van de kabel groter is dan het bedrijfsspanningsbereik van het apparaat.

Aangeraden wordt stroomkabel te nemen met een spanningsbereik van 0,6/1 kV.

c. Gebruik kabels met een bedrijfstemperatuurbereik tot tenminste 90 °C (194 °F).

De dikte van de kabel en het oppervlak van de doorsnede moeten rekening houden met het volgende:

- a. Het oppervlak van de kabeldoorsnede moet groot genoeg zijn om de foutstroom aan te kunnen die nodig is om de zekering of de stroomonderbreker te laten doorslaan (en dus niet alleen voor de maximale bedrijfsstroom).
- b. Het oppervlak van de kabeldoorsnede moet zo groot zijn dat er niet teveel hitte ontstaat bij continu gebruik met de maximale bedrijfsstroom.
- c. Het oppervlak van de kabeldoorsnede moet groot genoeg zijn om een te grote spanningsdaling te voorkomen tussen acculader en accu; deze spanningsdaling hangt samen met de maximale bedrijfsstroom en met de lengte van de kabel. Aangeraden wordt de maat van de kabel (dikte/oppervlak) zo te kiezen dat de spanningsdaling maximaal 2 % onder de maximale bedrijfsstroom valt.

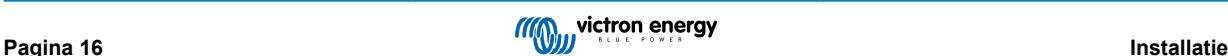

<span id="page-18-0"></span>Raadpleeg onderstaande tabel voor de aanbevolen minimumwaardes voor de doorsnede van de geleider (in relatie tot kabellengte) en de aanbevolen classificatie voor zekeringen/stroomonderbrekers:

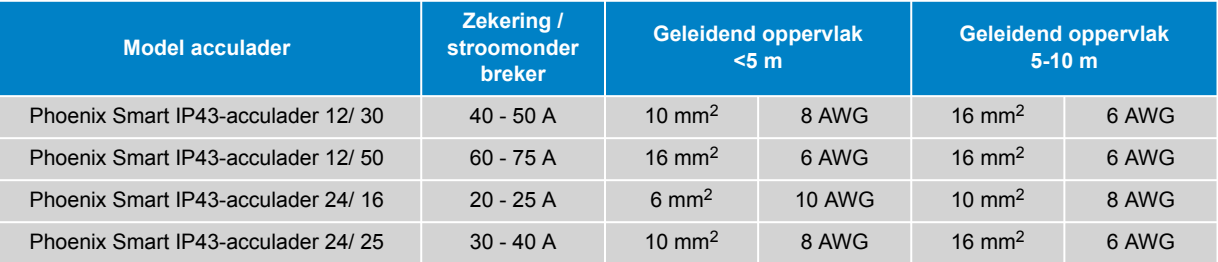

#### **5.2.2. Aan/uit op afstand**

De Phoenix Smart IP43 Charger is uitgerust met aan/uit-aansluitingen voor extern beheer, met deze aansluitklemmen kan het opladen extern worden in- of uitgeschakeld, afhankelijk van hun status.

Er zijn 3 opties om de Phoenix Smart IP43 Charger aan te zetten met behulp van de remote aansluitklem(men):

- 1. Verbind/kortsluit de L- en H-aansluitklemmen (fabrieksinstelling is een kortsluitverbinding tussen L en H). De L- en Haansluitklemmen kunnen via een schakelaar, relais of een ander extern apparaat, zoals een accubeheersysteem (BMS) met elkaar worden verbonden/kortgesloten.
- 2. Trek de H-aansluitklem naar een hoog spanningsniveau; wanneer de spanning op de H-klem hoger is dan 2,9 V (aangesloten op positief bijvoorbeeld) zal de acculader ingeschakeld worden. De H-aansluitklem kan worden aangesloten op een hoog spanningsniveau via een schakelaar, relais of ander extern apparaat, zoals een accubeheersysteem (BMS).
- 3. Trek de L-aansluitklem naar een laag spanningsniveau; wanneer de spanning op de L-klem hoger is dan 3,5 V (aangesloten op negatief bijvoorbeeld) zal de acculader uitgeschakeld worden. De L-aansluitklem kan worden aangesloten op een laag spanningsniveau via een schakelaar, relais of ander extern apparaat, zoals een accubeheersysteem (BMS).

Om de Phoenix Smart IP43 Charger uit te schakelen met behulp van de remote aansluitklem(men), moeten beide aansluitklemmen een open circuit hebben ten opzichte van elkaar en zwevend zijn (geen verbinding met een hoog of laag spanningsniveau).

#### **5.2.3. Programmeerbaar relais**

De Phoenix Smart IP43 Charger is uitgerust met een programmeerbaar relais dat gebruikt kan worden voor een externe besturing op basis van de geselecteerde relaismodus (alarm, remote bediening of opladen) en operationele omstandigheden.

Er zijn 3 programmeerbaar relaisklemmen:

- 1. NO (Normaal open)
- 2. C (Beide)
- 3. NC (Normaal gesloten)

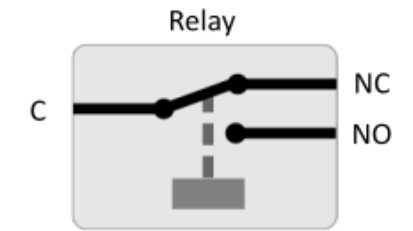

Wanneer het relais is uitgeschakeld is er een gesloten circuit tussen C en NC, en een open circuit tussen C en NO.

Wanneer het relais is ingeschakeld is er een open circuit tussen C en NC, en een gesloten circuit tussen C en NO.

Sluit de relaisklemmen zo nodig aan op een extern apparaat om het gewenste signaal/besturing te realiseren.

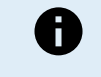

**Opmerking:** De programmeerbaar relaisfunctie werkt alleen wanneer er AC-ingangsvermogen beschikbaar is en het opladen is ingeschakeld. Als het opladen totaal is uitgeschakeld (de remote aan/uit-aansluitingen, via VictronConnect of een GX-apparaat) zal het programmeerbaar relais ook functioneel worden uitgeschakeld.

## <span id="page-19-0"></span>**5.2.4. Schema's**

## **1+1 uitgangmodellen**

Raadpleeg onderstaand bekabelingsschema voor modellen met 1+1 uitvoer:

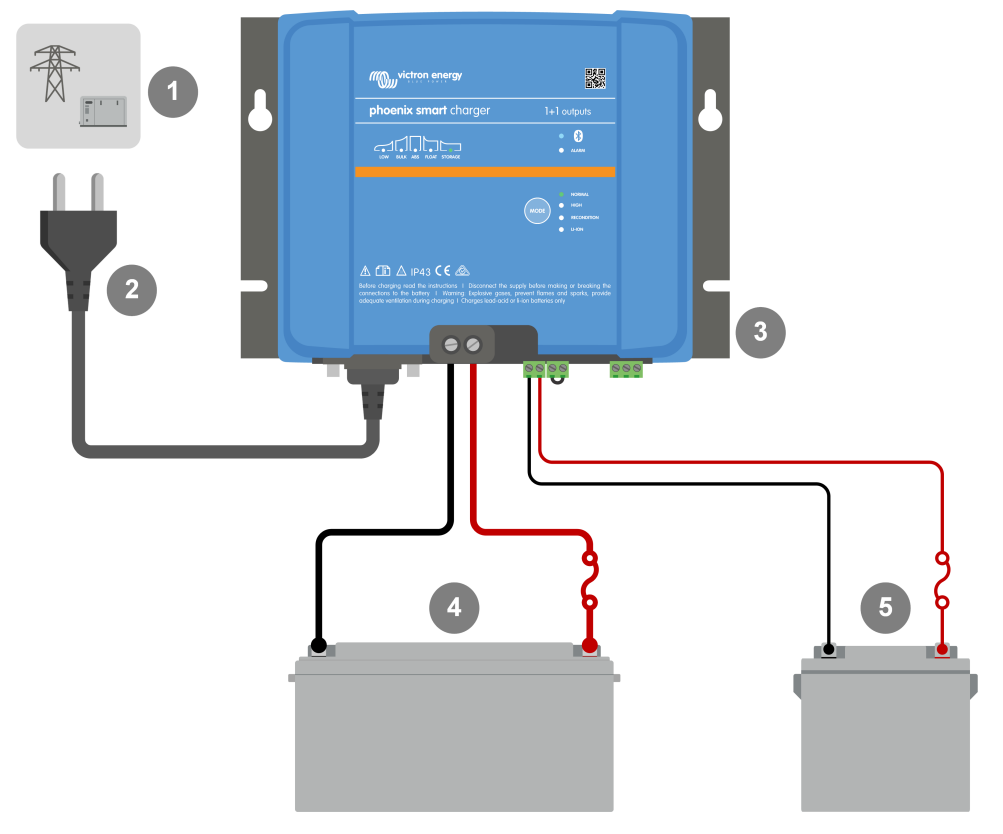

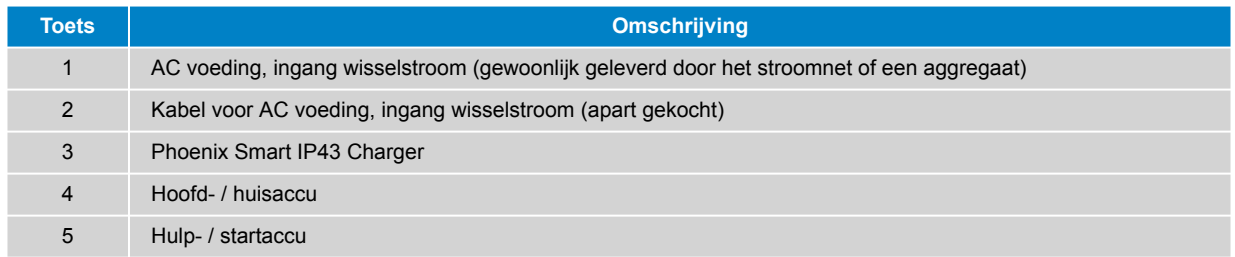

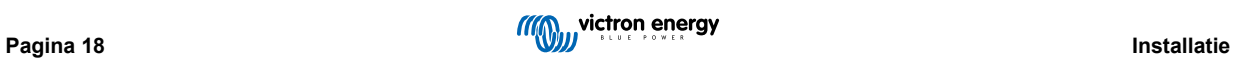

### **3 uitvoerenmodellen**

Raadpleeg onderstaand bekabelingsschema voor modellen met 3 uitvoeren:

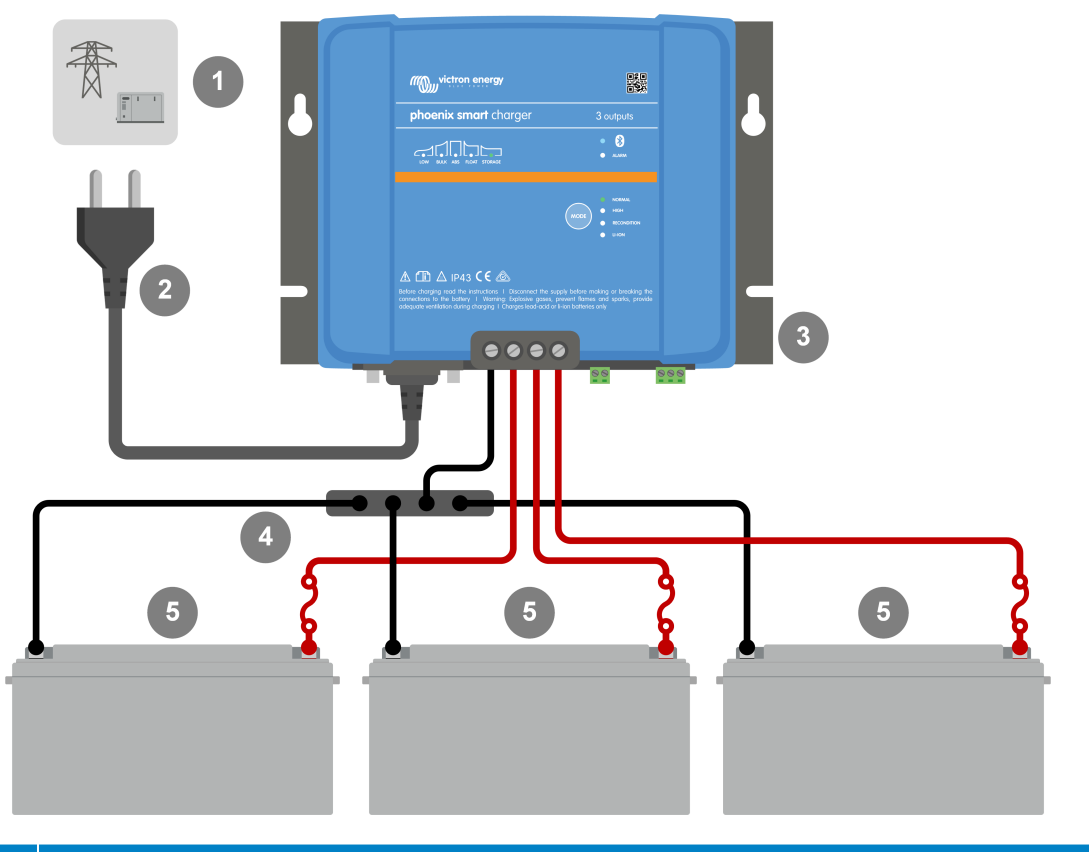

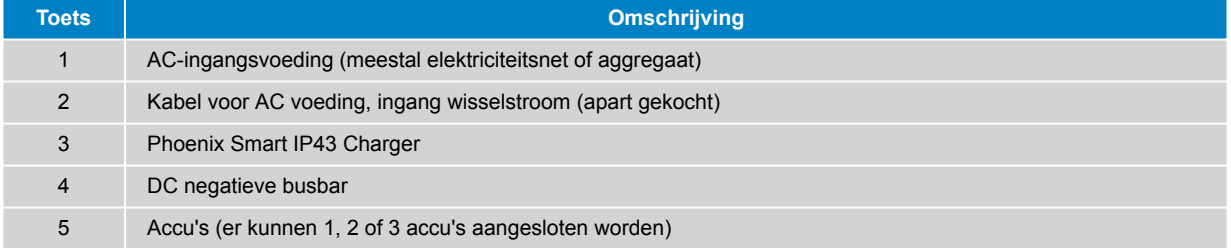

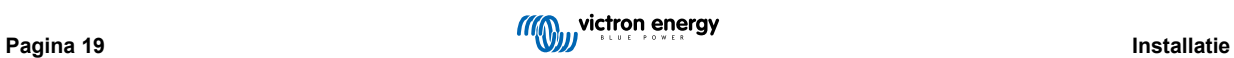

## **VE.Smart Networking - Smart Battery Sense**

Raadpleeg onderstaand bekabelingsschema voor VE.Smart Networking met een Smart Battery Sense:

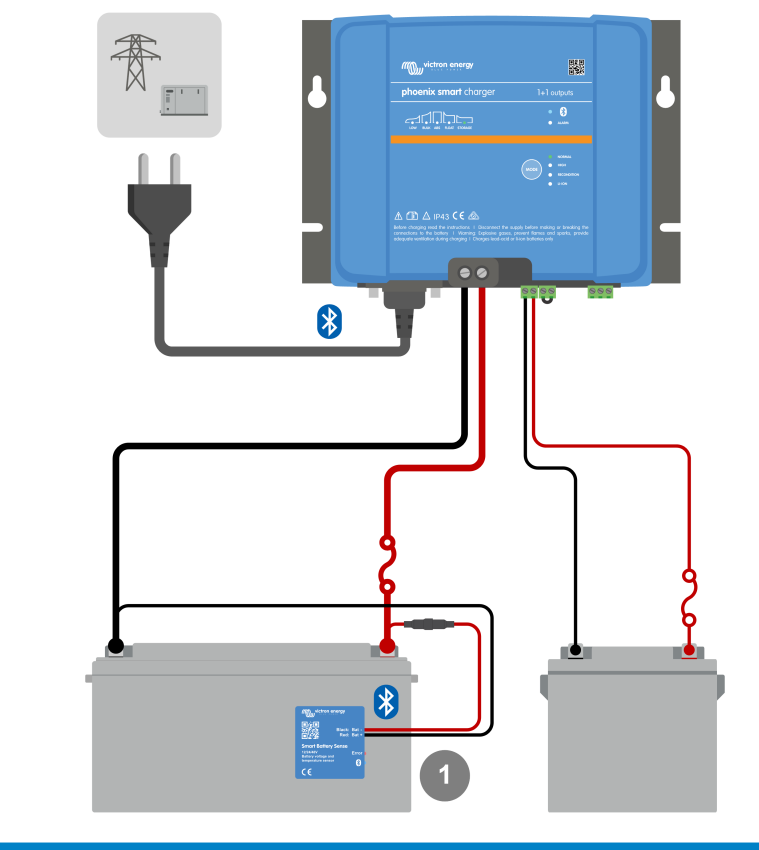

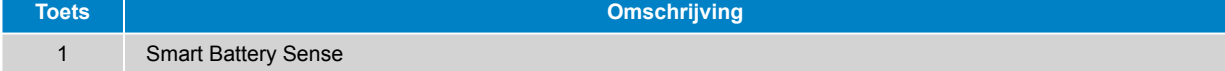

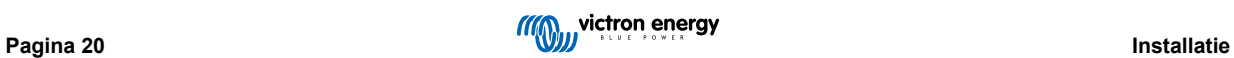

## **VE.Smart Networking - SmartShunt**

Raadpleeg onderstaand bekabelingsschema voor VE.Smart Networking met een SmartShunt of BMV:

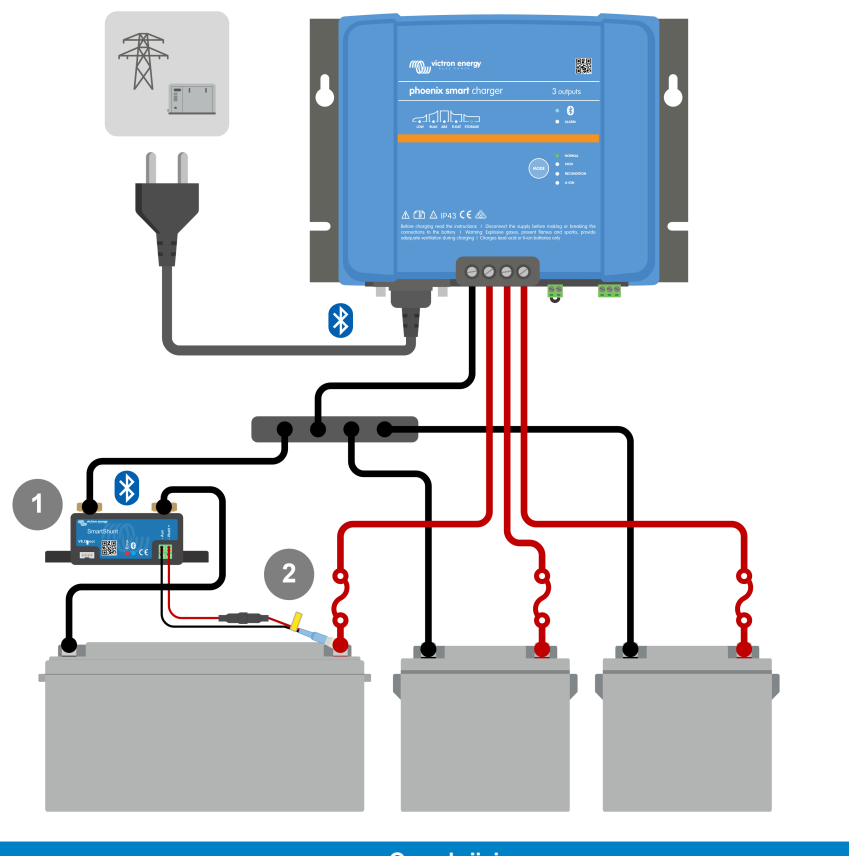

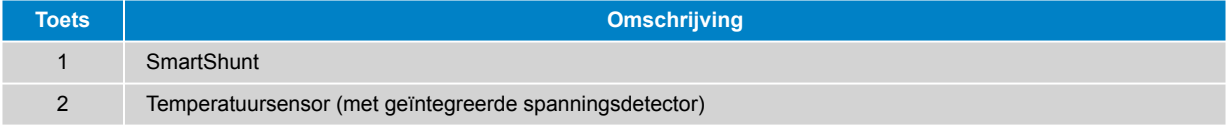

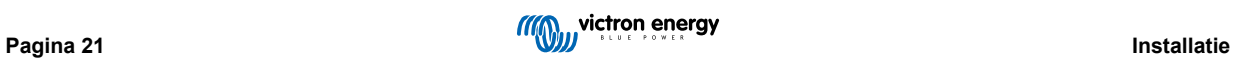

## <span id="page-23-0"></span>**6. Installatie**

## **6.1. Laadmodi**

Er zijn 3 geïntegreerde laadmodi (Normaal, High en Li-ion), en er kan een optionele reconditioneringsfase worden opgenomen (behalve voor de Li-ion-modus).

De geïntegreerde laadmodi, gecombineerd met adaptieve laadlogica, zijn geschikt voor de meest voorkomende accutypen zoals natte loodzuuraccu's, AGM, Gel en LiFePO4.

De gewenste laadmodus is te selecteren met de MODE-knop of de VictronConnect-app - raadpleeg de secties "Instellingen - Gebruik van de MODE-knop" en "Instellingen - Gebruik van VictronConnect" voor meer informatie.

Indien nodig is geavanceerde configuratie met door de gebruiker gedefinieerde instellingen mogelijk met behulp van de VictronConnect-app en een Bluetooth-apparaat (zoals een mobiele telefoon of tablet) - raadpleeg de sectie "Geavanceerde configuratie" voor meer informatie.

Eventuele instellingen worden opgeslagen en gaan niet verloren wanneer de acculader wordt losgekoppeld van het lichtnet of de accu.

#### **6.1.1. Laadspanning**

Door het selecteren van de geïntegreerde laadmodus voor het accutype dat wordt opgeladen (zie de aanbevelingen van de fabrikant van de accu) worden de spanningsinstellingen voor elke laadfase gewijzigd volgens onderstaande tabel:

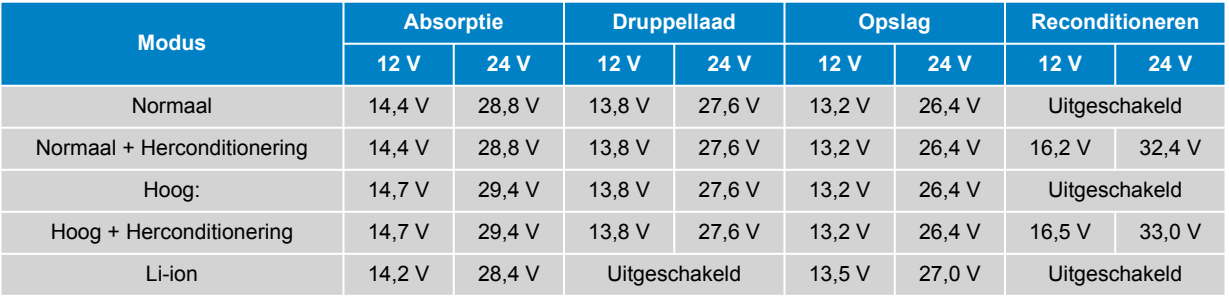

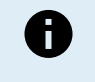

**Temperatuurcompensatie:** De laadspanning wordt automatisch gecompenseerd afhankelijk van de omgevingstemperatuur (met uitzondering van de Li-Ion modus of indien handmatig uitgeschakeld) - raadpleeg de sectie "Gebruik - Temperatuurcompensatie" voor meer informatie.

#### **6.1.2. Reconditioneringsmodus**

Indien de herconditioneringsfase is ingeschakeld wordt hij opgenomen in de laadcyclus; alleen gebruiken indien nodig als correctie/onderhoudsactie - raadpleeg de sectie "Gebruik - Lader" voor meer informatie.

Als de herconditioneringsmodus actief is zal de RECONDITION LED aangaan, en knipperen, tijdens de herconditioneringsfase.

De herconditioneringsmodus is aan en uit te zetten met de MODE-knop of de VictronConnect-app - raadpleeg de secties "Instellingen - Gebruik van de MODE-knop" en "Instellingen - Gebruik van VictronConnect" voor meer informatie.

#### **6.1.3. Laag-stroommodus**

Indien ingeschakeld is de laadstroom continu beperkt tot een aanzienlijk lager niveau (varieert per model - raadpleeg de sectie "Specificaties" voor meer informatie) dan de nominale laadstroom.

De lage-stroommodus wordt aanbevolen bij het opladen van accu's met een lage capaciteit en een krachtige acculader; een te sterke laadstroom kan de vroegtijdige slijtage en oververhitting van de accu veroorzaken.

De maximale laadstroom zou normaliter niet hoger moeten zijn dan voor loodzuuraccu's ~0,3 C (of meer dan 30 % van de accucapaciteit in Ah) en hoger dan ~0,5 C voor LiFePO4 accu's (meer dan 50 % van de accucapaciteit in Ah).

Als de lage-stroommodus is ingeschakeld, dan knippert de LOW LED.

De lage-stroommodus is aan en uit te zetten met de MODE-knop of de VictronConnect-app - raadpleeg de secties "Instellingen - Gebruik van de MODE-knop" en "Instellingen - Gebruik van VictronConnect" voor meer informatie.

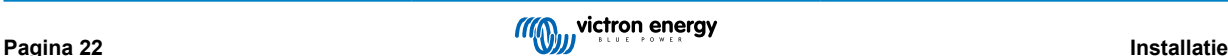

## <span id="page-24-0"></span>**6.2. Gebruik van de MODE-knop**

De fysieke MODE-knop op de lader kan gebruikt worden voor het selecteren van een geïntegreerde laadmodus en voor sommige andere algemene instellingen.

#### **Een geïntegreerde oplaadmodus selecteren met behulp van de MODE-knop:**

1. Druk kort op de MODE-knop om door de beschikbare laadmodi te navigeren; de LED naast de momenteel geselecteerde laadmodus licht op.

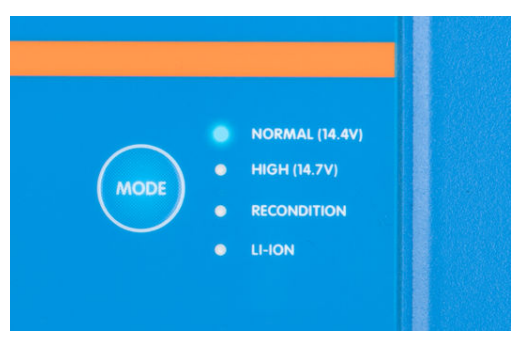

- 2. Activeer desgewenst de herconditioneringsmodus, door verder te navigeren door de beschikbare opties; na activering zal de RECONDITION LED oplichten naast de LED van de geselecteerde laadmodus.
- 3. Activeer desgewenst de lage-stroommodus (verminderde laadstroom) door de MODE-knop 3 seconden ingedrukt te houden; na activering zal de LOW LED knipperen.

Houd de MODE-knop opnieuw 3 seconden ingedrukt om de lage-stroommodus weer uit te schakelen.

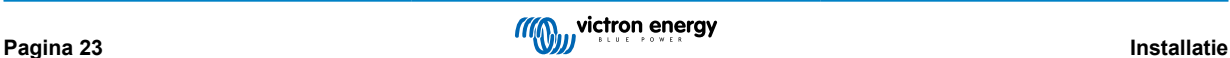

## <span id="page-25-0"></span>**6.3. VictronConnect gebruiken**

Het selecteren van de geïntegreerde laadmodus en andere algemene instellingen is ook mogelijk via een Bluetooth-apparaat (mobile telefoon of tablet) met de VictronConnect app.

Voor meer details over de VictonConnect app verwijzen wij u naar de online gebruikershandleiding: [https://](https://www.victronenergy.com/live/victronconnect:start) [www.victronenergy.com/live/victronconnect:start](https://www.victronenergy.com/live/victronconnect:start)

#### **Een geïntegreerde oplaadmodus selecteren met behulp van VictronConnect:**

a. Download en installeer de VictronConnect-app.

De VictronConnect-app kan worden gedownload van de volgende locaties:

- i. Android Google Play Store
- ii. iOS/Mac Apple App Store
- b. Schakel Bluetooth in op de mobiele telefoon of tablet (als deze nog niet is ingeschakeld).
- c. Open de VictronConnect-app en zoek de **Phoenix Smart IP43 Charger** op de pagina "LOCAL". Als deze niet automatisch verschijnt, zoek dan handmatig naar apparaten binnen bereik door de "scan"-knop (ronde oranje knop met cirkelvormige pijl) rechtsonder te selecteren.

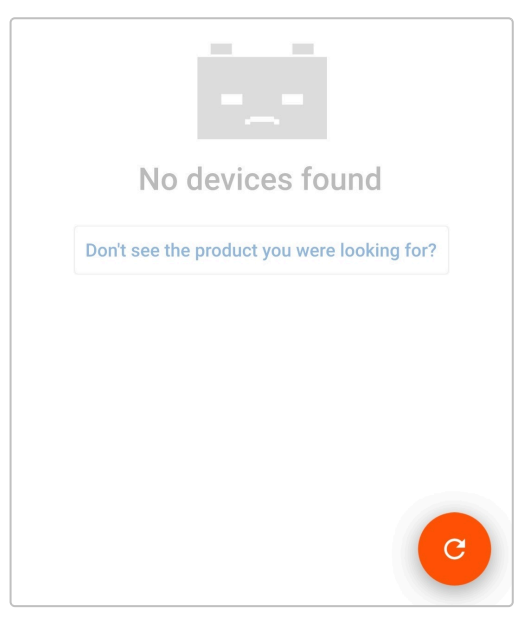

d. Selecteer de **Phoenix Smart IP43 Charger** in de lijst met "LOCAL" apparaten.

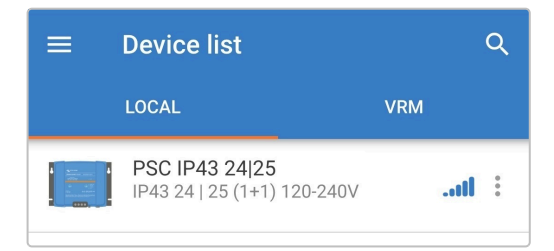

e. Tijdens de eerste verbinding verschijnt een "Bluetooth-koppelingsverzoek" met het verzoek om de Bluetooth-pincode; voer de standaard pincode 000000 in.

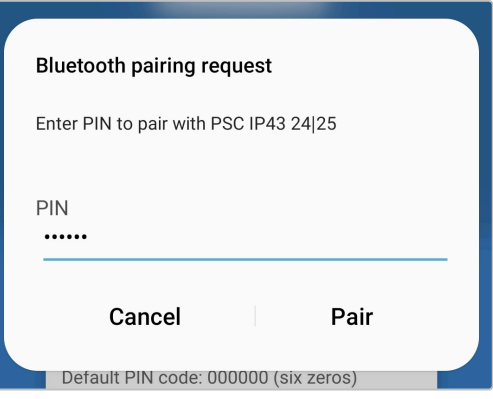

f. Ga naar het "Instellingen"-menu door het pictogram "instellingen" (tandwielpictogram) in de rechterbovenhoek te selecteren.

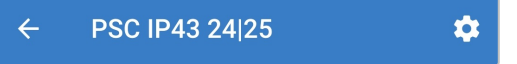

g. Ga naar het "Accu-instellingen"-menu door de optie "Accu-instellingen" te selecteren.

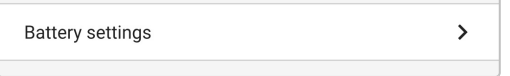

h. Vouw het "Accu-voorinstelling"-menu uit; selecteer vervolgens "Ingebouwde voorinstelling", of anders "Selecteer voorinstelling" voor meer gespecialiseerde accu types.

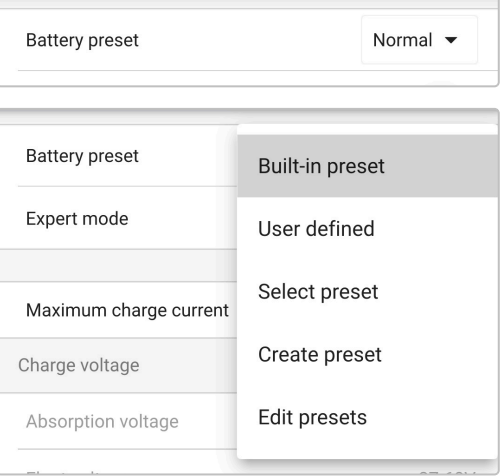

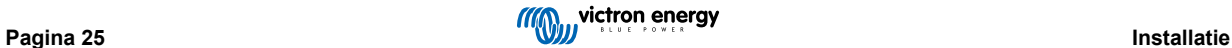

i. Bekijk de beschikbare opties en kies de meest geschikte laadvoorinstelling; kies vervolgens "OK".

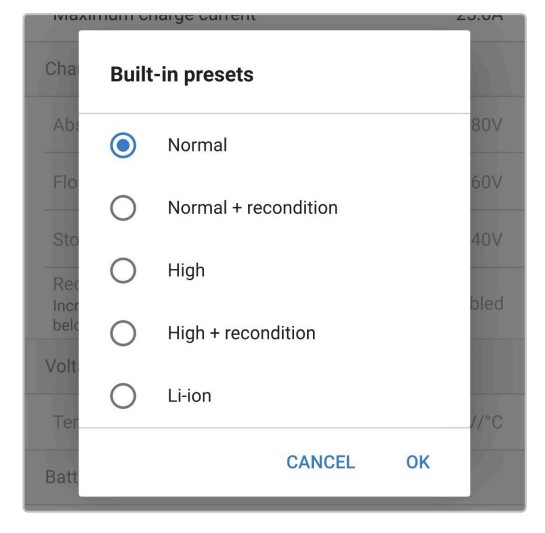

- j. Stel desgewenst een lagere maximale laadstroom in:
	- i. Ga naar het "Maximale laadstroom"-menu door de optie "Maximale laadstroom" te selecteren.

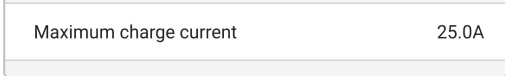

ii. Bekijk de beschikbare opties en kies de meest geschikte voorinstelling voor de maximale laadstroom (Minimum / Laag / Maximum), or voer een andere waarde in voor de maximale laadstroom door middel van de cijfertoetsen onderaan.

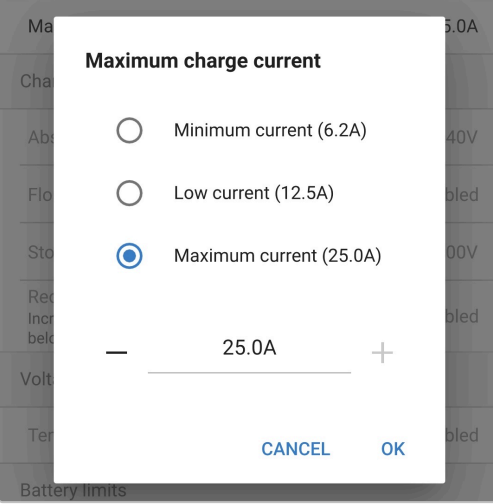

k. Controleer of alle nieuwe instellingen en bijbehorende laadspanningen geschikt en correct geïmplementeerd zijn. De verlichting van de indicatie-LED's op de **Phoenix Smart IP43 Charger** wordt ook bijgewerkt volgens de geselecteerde oplaadmodus en de geïmplementeerde instellingen.

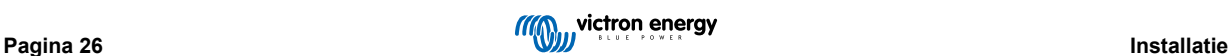

## <span id="page-28-0"></span>**6.4. Bluetooth**

## **6.4.1. De pincode wijzigen**

Om een niet-geautoriseerde Bluetooth-verbinding te voorkomen, is het ten zeerste aan te raden om de standaard pincode te wijzigen.

## **De Bluetooth-pincode wijzigen:**

- a. Voltooi eerst de Bluetooth-koppeling en -verbinding met behulp van de standaard PIN-code (000000)
- b. Ga naar de "apparaatopties" door het "instellingen"-pictogram (tandwiel) in de rechterbovenhoek te selecteren, en vervolgens het "apparaatopties"-pictogram (drie verticale stippen).

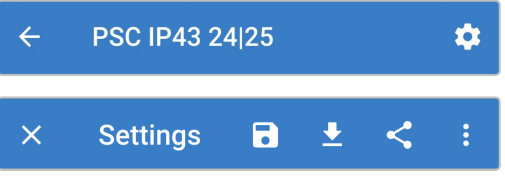

c. Open de pagina "Productinformatie" door "Productinformatie" te selecteren.

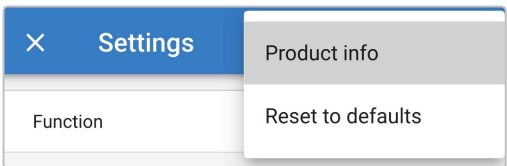

d. Selecteer naast "Pincode", "CHANGE" (vervangen) om het venster "pincode wijzigen" te openen.

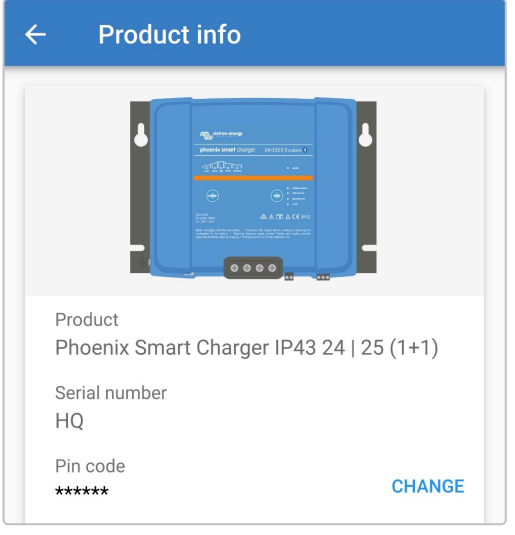

e. Voer de huidige en nieuwe pincode (twee keer) in en selecteer OK. Vermijd het gebruik van een voor de hand liggende pincode die iemand anders gemakkelijk kan raden, zoals 111111 of 123456.

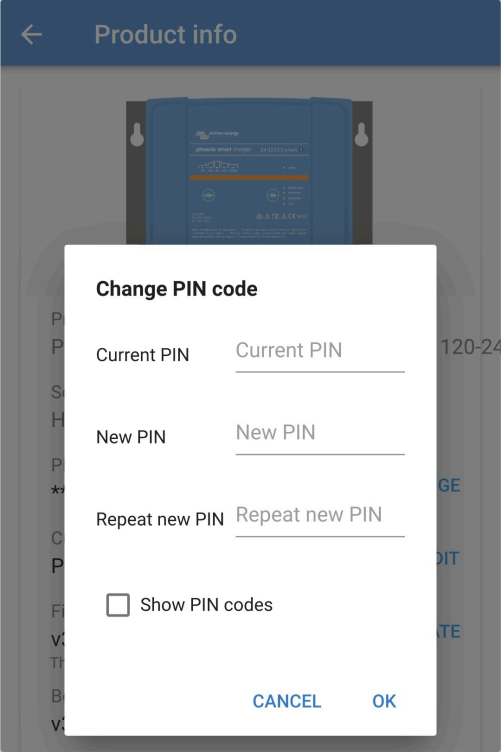

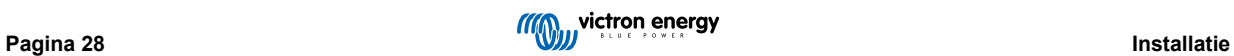

#### <span id="page-30-0"></span>**6.4.2. De pincode opnieuw instellen**

Als u de pincode bent vergeten of verloren, kan deze eenvoudig worden teruggezet naar de standaardinstelling 000000 met behulp van de VictronConnect-app.

#### **VictronConnect gebruiken**

#### **Om de Bluetooth-pincode opnieuw in te stellen:**

1. Zoek de Blue Smart Charger in de LOCAL pagina en selecteer het pictogram "apparaatopties" (drie verticale stippen) aan de rechterkant van de beschrijving.

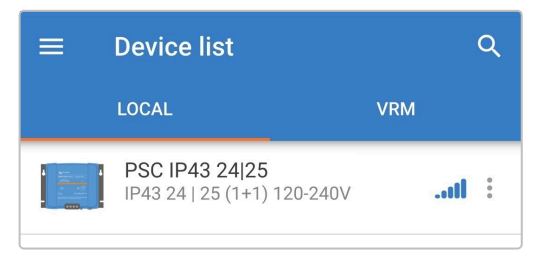

2. Selecteer "pincode opnieuw instellen" in de pop-up.

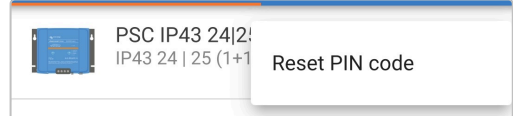

3. Voer de PUK-code in en selecteer "OK". De PUK-code staat op een etiket dat op de sidevan de **Phoenix Smart IP43 Charger** is geplakt.

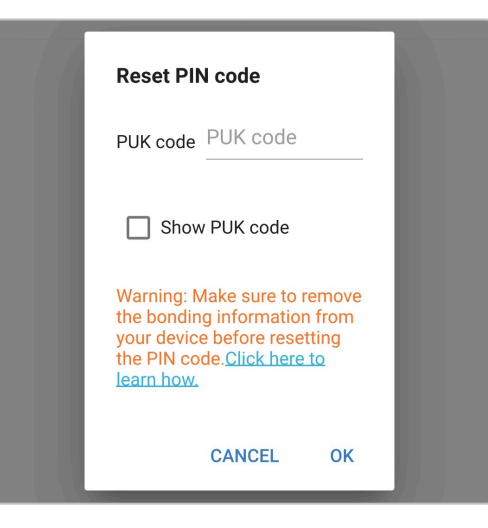

#### **Gebruik van de MODE-knop**

**Om de Bluetooth-pincode opnieuw in te stellen:**

- 1. Houd de MODE-knop (op de **Phoenix Smart IP43 Charger**) 10 seconden lang ingedrukt.
- 2. Nadat 10 seconden zijn verstreken, knipperen alle LED's van de oplaadmodus twee keer om aan te geven dat de pincode opnieuw is ingesteld.

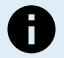

#### **Tijdens deze procedure:**

- a. De pincode wordt gereset naar standaard (000000)
- b. Alle actieve Bluetooth-verbindingen worden verbroken
- c. Alle Bluetooth-koppelingsgegevens worden gewist.

Vervolgens moet u, voordat u opnieuw verbinding probeert te maken, ook de Bluetooth-koppelingsinformatie van de Phoenix Smart IP43 Charger verwijderen/wissen van alle apparaten (mobiele telefoons of tablets) die eerder waren gekoppeld.

#### <span id="page-31-0"></span>**6.4.3. Bluetooth uitschakelen**

Het is mogelijk om de Bluetooth-communicatie, indien gewenst, volledig uit te schakelen.

Doorgaans is het niet nodig om Bluetooth uit te schakelen, omdat ongeautoriseerde toegang is beveiligd met een pincode, maar bepaalde situaties kunnen dit vereisen voor een nog hoger beveiligingsniveau.

#### **Bluetooth uitschakelen:**

- a. Voltooi de eerste Bluetooth-koppeling en -verbinding met behulp van de standaardpincode (000000) of de huidige pincode.
- b. Open de 'apparaatopties' door het 'instellingen'-pictogram (tandwiel) in de rechterbovenhoek te selecteren en vervolgens het pictogram "apparaatopties" (drie verticale stippen).

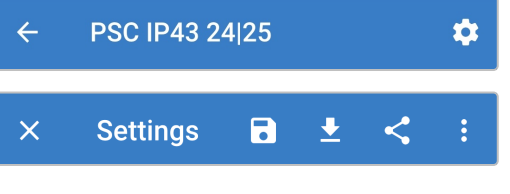

c. Open de pagina "Productinformatie" door "Productinformatie" te selecteren.

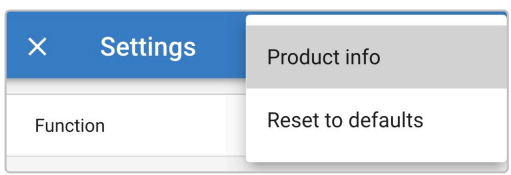

d. Selecteer "DISABLE" (uitschakelen) naast "Bluetooth ingeschakeld" om het venster "Bluetooth uitschakelen" te openen.

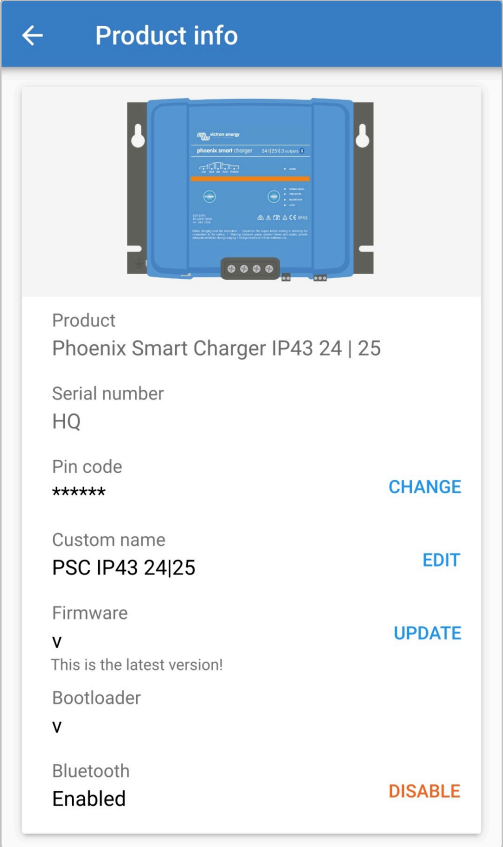

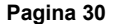

e. Vink het vakje aan en kies vervolgens "OK" ter bevestiging.

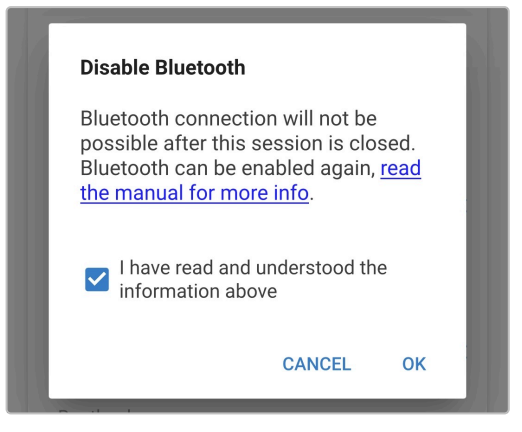

f. Bluetooth is nu uitgeschakeld, maar kan opnieuw ingeschakeld worden.

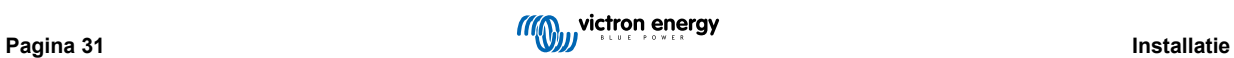

### <span id="page-33-0"></span>**6.4.4. Bluetooth opnieuw inschakelen**

Bluetooth kan opnieuw ingeschakeld worden met behulp van de MODE-knop.

#### **Bluetooth opnieuw inschakelen:**

a. Houd de MODE-knop (op de **Phoenix Smart IP43 Charger**) 10 seconden lang ingedrukt.

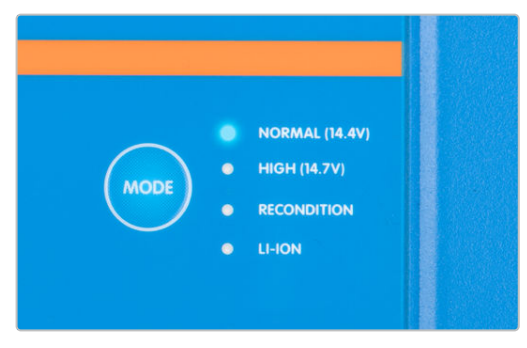

b. Nadat 10 seconden zijn verstreken, knipperen alle LED's van de oplaadmodus twee keer om aan te geven dat Bluetooth opnieuw is ingesteld en alle Bluetooth-instellingen hersteld zijn.

#### **Tijdens deze procedure:**

A

- a. Bluetooth wordt opnieuw ingeschakeld
- b. De pincode wordt gereset naar standaard (000000)
- c. Alle actieve Bluetooth-verbindingen worden verbroken
- d. Alle Bluetooth-koppelingsgegevens worden gewist.

Vervolgens moet u, voordat u opnieuw verbinding probeert te maken, ook de Bluetooth-koppelingsinformatie van de Phoenix Smart IP43 Charger verwijderen/wissen van alle apparaten (mobiele telefoons of tablets) die eerder waren gekoppeld.

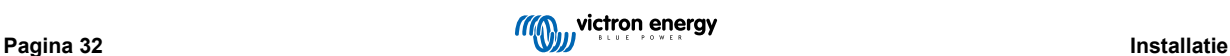

## <span id="page-34-0"></span>**6.5. VE.Smart Networking**

**VE.Smart Networking** maakt Bluetooth-verbindingen en communicatie tussen meerdere Victron-producten mogelijk om de oplaadcyclus verder te verbeteren. Raadpleeg het gedeelte "Bediening- VE.Smart Networking" voor meer informatie.

Nadat het installeren van de met VE.Smart Network compatibele hardware moet VE.Smart worden ingesteld en ingeschakeld.

#### **6.5.1. Detectie van spanning, temperatuur en stroom**

**Instellen van een VE.Smart Network met Volt-sensor (accuspanning), Current-sensor (laadstroom) en Temp-sensor (accutemperatuur):**

1. Zoek en selecteer de accumonitor (BMV, SmartShunt, Smart Battery Sense of VE.Bus Smart Dongle) in de apparatenlijst op de "LOCAL" pagina.

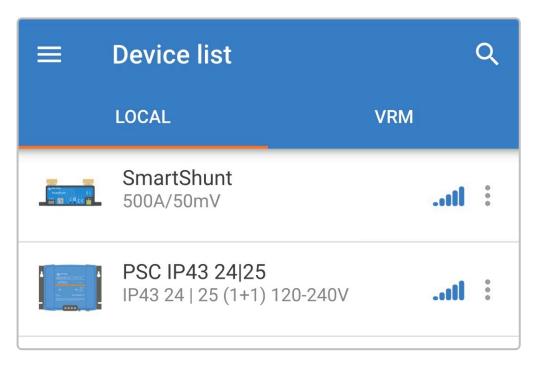

2. Voltooi na de prompt de initiële Bluetooth-koppeling en -verbinding met de standaard pincode 000000.

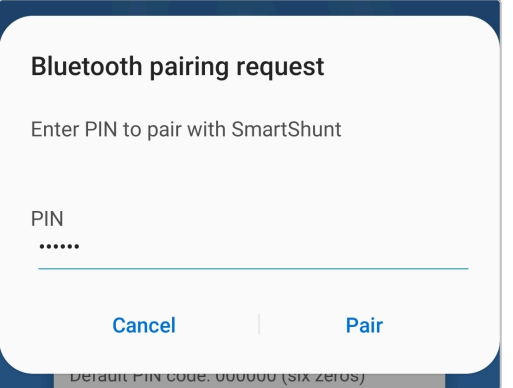

3. Ga naar het instellingenmenu door het "instellingen" icoon (tandwiel) in de rechter bovenhoek te selecteren.

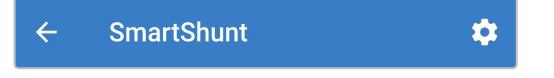

4. Open de pagina VE.Smart Netwerken door "VE.Smart netwerken" te selecteren.

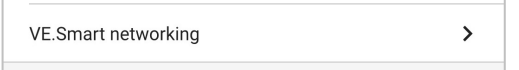

5. Selecteer "CREATE NETWORK" (netwerk creëren). (of "JOIN NETWORK" (tot netwerk toetreden) als het VE.Smart netwerk al aangemaakt is).

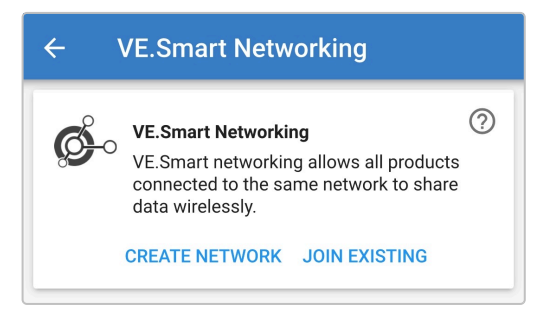

6. Stel een naam in voor het VE.Smart Network en selecteer "OK" na de prompts.

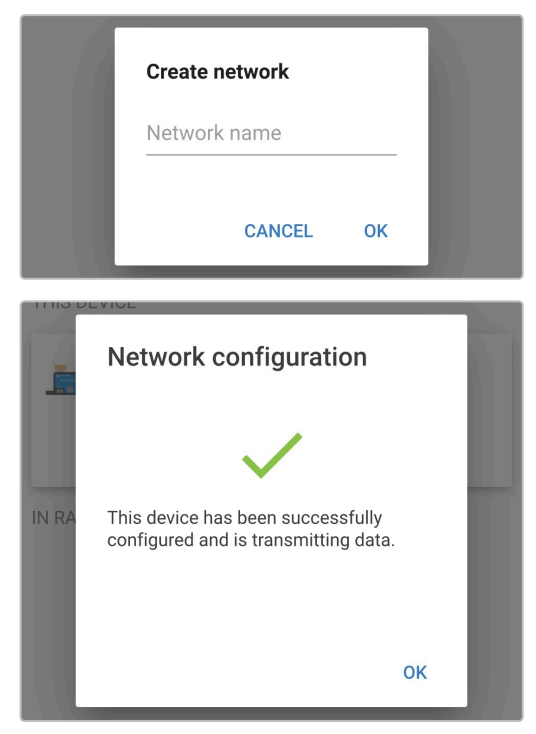

7. Na het instellen staan de details van de gegevens die verstuurd worden aan het VE.Smart Network op de pagina VE.SmartNetwerken.

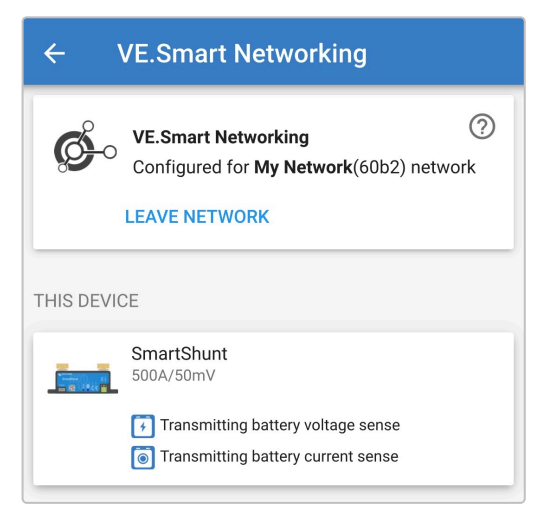

- 8. Verlaat het apparaat door het icoon "pijltje terug" te selecteren en het icon "sluiten" (kruisje) in de linker bovenhoek.
- 9. Vind en selecteer de Phoenix Smart IP43 Charger in de apparatenlijst op de LOCAL pagina.

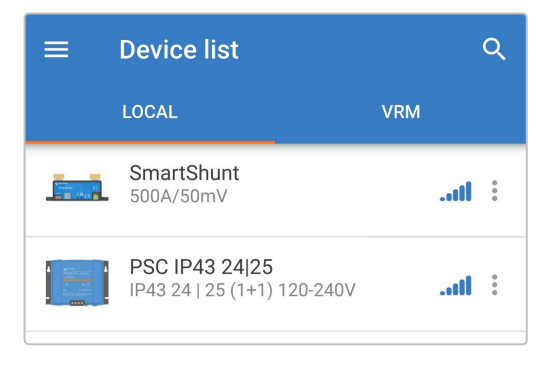

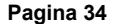

10. Voltooi na de prompt de initiële Bluetooth-koppeling en -verbinding met de standaard pincode 000000.

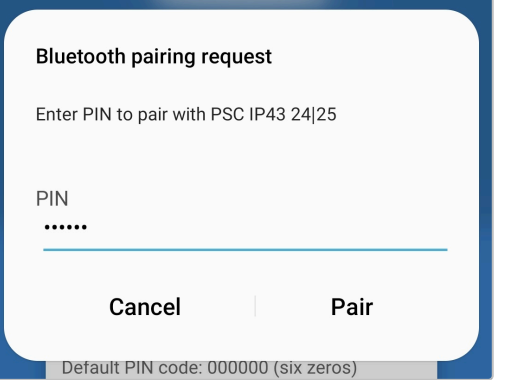

11. Ga naar het "instellingen" menu door het "instellingen" icoon (tandwiel) in de rechter bovenhoek te selecteren.

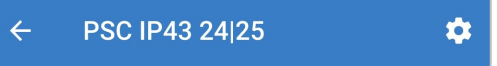

12. Open de pagina VE.Smart Netwerken door "VE.Smart netwerken" te selecteren.

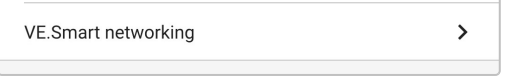

13. Selecteer "JOIN NETWORK" (tot netwerk toetreden).

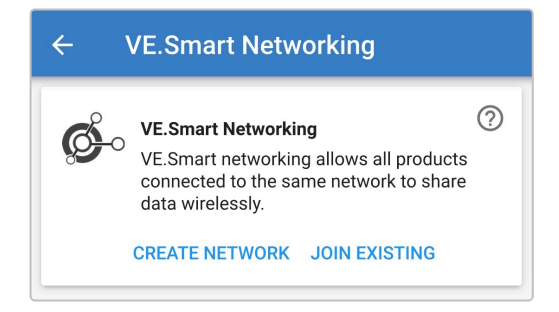

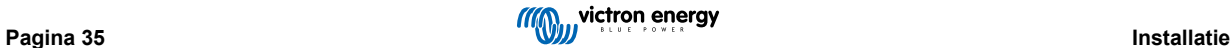

14. Vind en selecteer het eerder ingesteld VE.Smart Network (of het netwerk dat u wilt verbinden, als er meerdere zijn), en selecteer "OK" na de prompts.

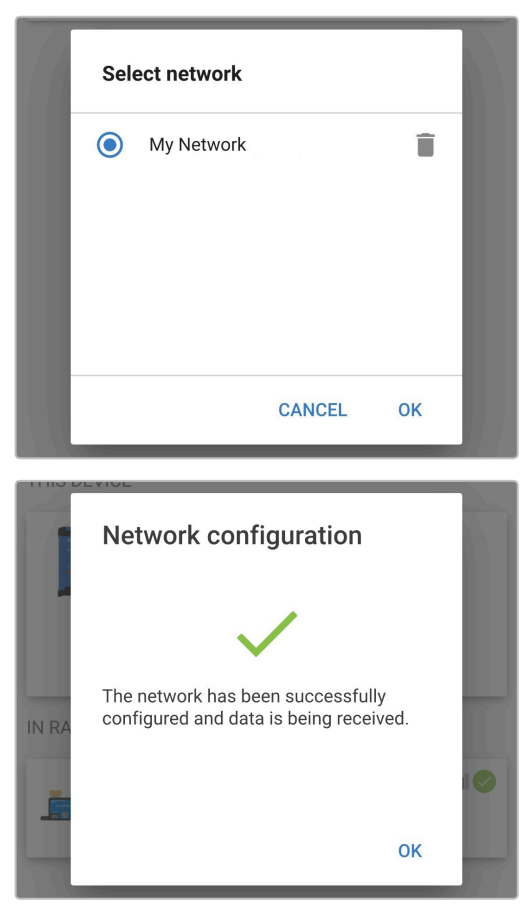

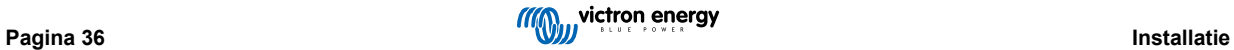

15. Het VE.Smart netwerk is nu ingesteld. De details van de gegevens die ontvangen worden staan op de pagina VE.Smart netwerk.

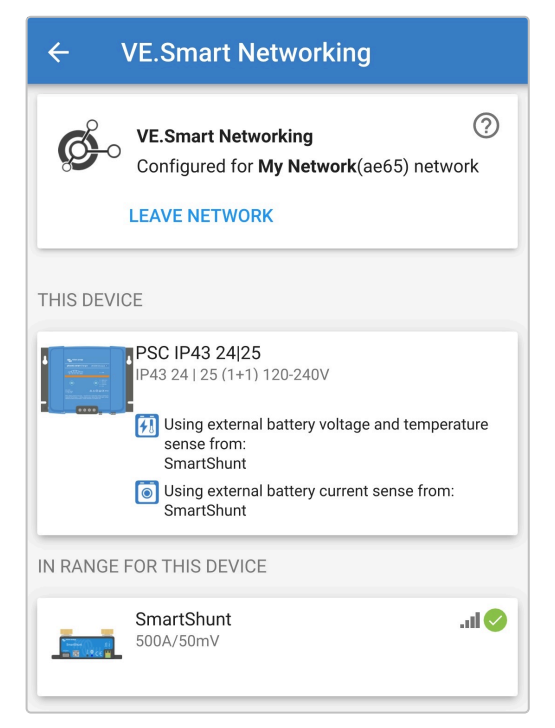

Nadat het instellen gelukt is:

a. Het symbool van het VE.Smart Network staat rechts boven in het STATUS-scherm (accumonitor en acculader).

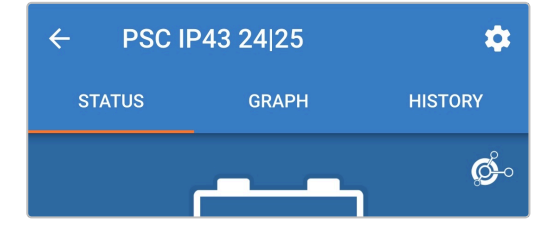

b. De laadtoestand-LED op de acculader (bulk / absorptie / druppel / opslag) knippert om de 4 seconden.

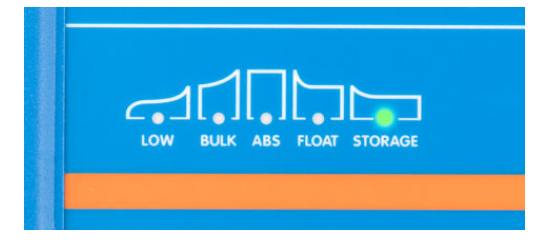

16. Voor systemen met meerdere compatibele laders: herhaal de relevante stappen voor elke extra lader.

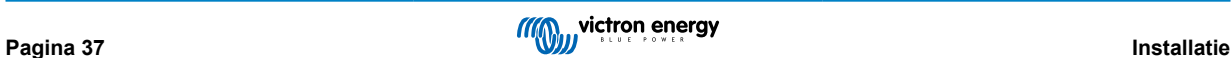

<span id="page-39-0"></span>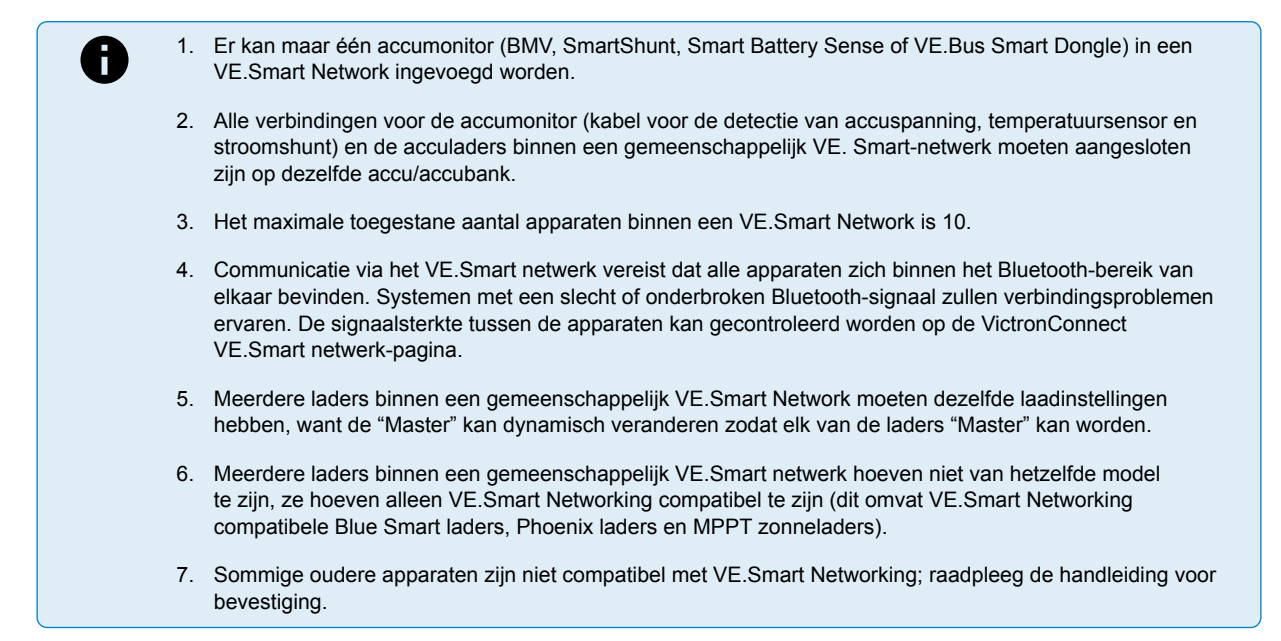

#### **6.5.2. Synchroon laden**

#### **Een VE.Smart Network opzetten met gesynchroniseerd opladen:**

1. Vind en selecteer de Phoenix Smart IP43 Charger in de apparatenlijst op de LOCAL pagina.

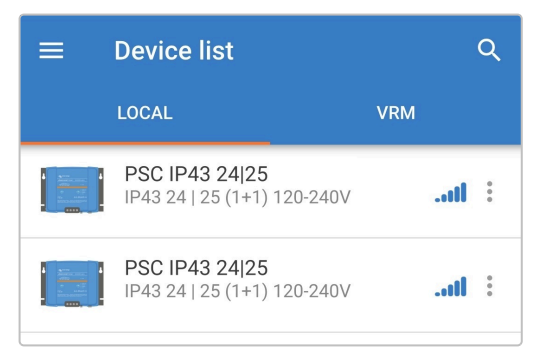

2. Voltooi na de prompt de initiële Bluetooth-koppeling en -verbinding met de standaard pincode 000000.

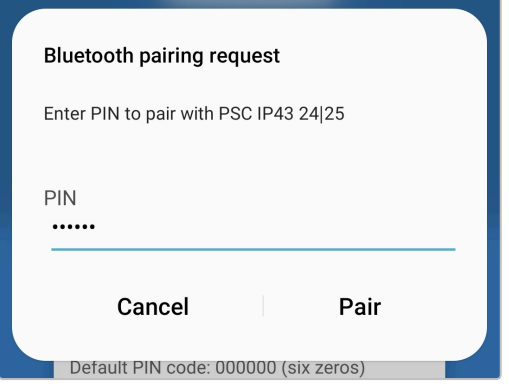

3. Ga naar het "instellingen" menu door het "instellingen" icoon (tandwiel) in de rechter bovenhoek te selecteren.

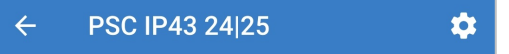

4. Open de pagina VE.Smart Netwerk door "VE.Smart netwerk" te selecteren.

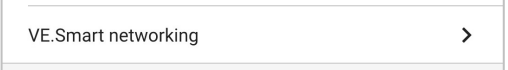

5. Selecteer"CREATE NETWORK" (netwerk creëren). (of "JOIN NETWORK" (tot netwerk toetreden) als het VE.Smart netwerk al aangemaakt is).

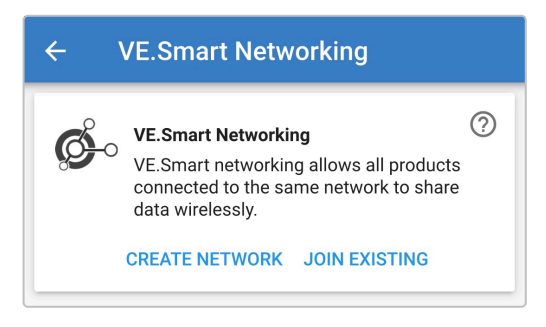

6. Stel een naam in voor het VE.Smart Network en selecteer "OK" na de prompts.

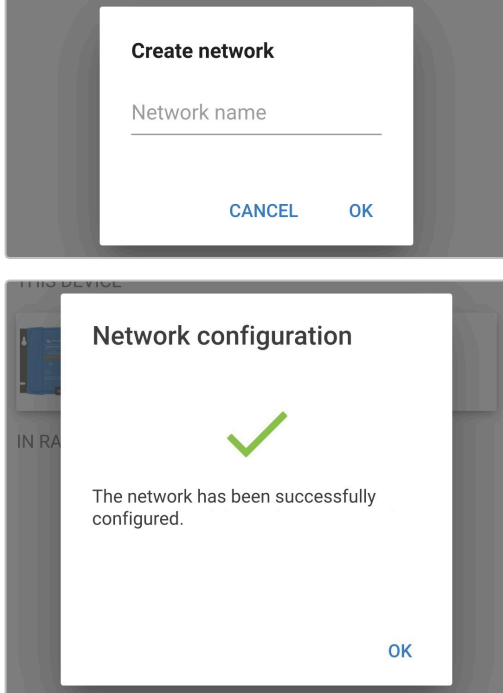

7. Na het instellen staan de details van de gegevens die verstuurd worden aan het VE.Smart netwerk op de pagina VE.Smart Netwerken.

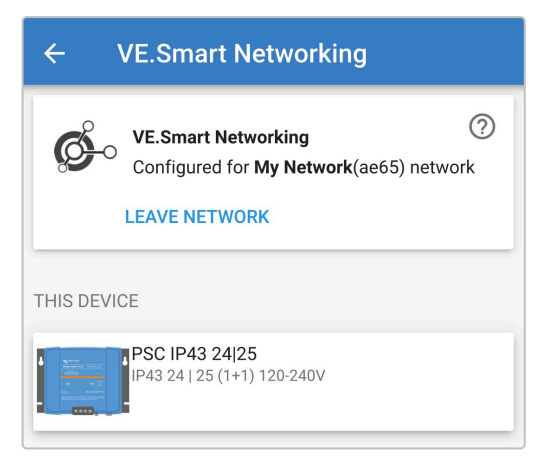

8. Verlaat het apparaat door het icoon "pijltje terug" te selecteren en het icon "sluiten" (kruisje) in de linker bovenhoek.

9. Vind en selecteer een ander VE.Smart Network compatibele lader in de apparatenlijst op de LOCAL pagina.

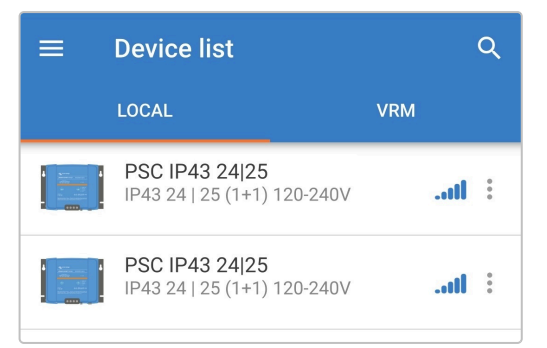

10. Voltooi na de prompt de initiële Bluetooth-koppeling en -verbinding met de standaard pincode 000000.

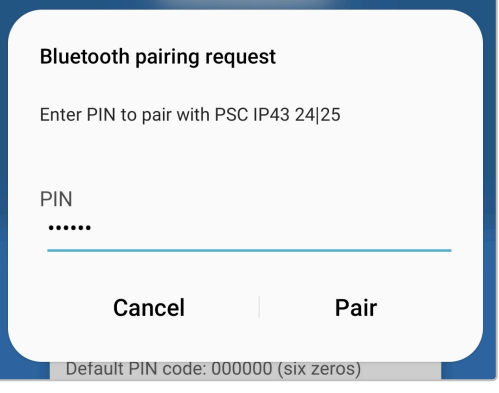

11. Ga naar het instellingenmenu door het "instellingen" icoon (tandwiel) in de rechter bovenhoek te selecteren.

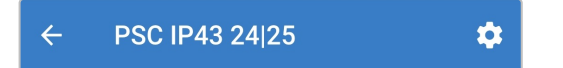

12. Open de pagina VE.SmartNetwerken door "VE.Smart netwerken" te selecteren.

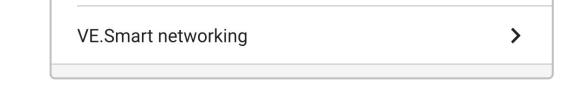

13. Selecteer "JOIN NETWORK" (tot netwerk toetreden).

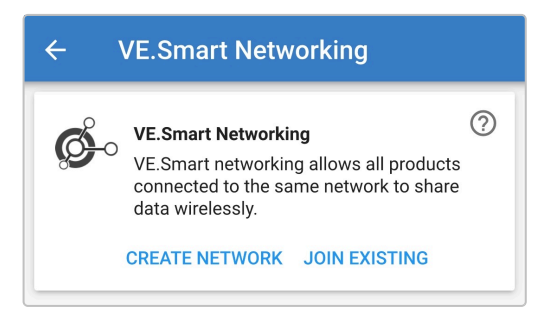

14. Vind en selecteer het eerder ingesteld VE.Smart Network (of het netwerk dat u wilt verbinden, als er meerdere zijn), en selecteer "OK" na de prompts.

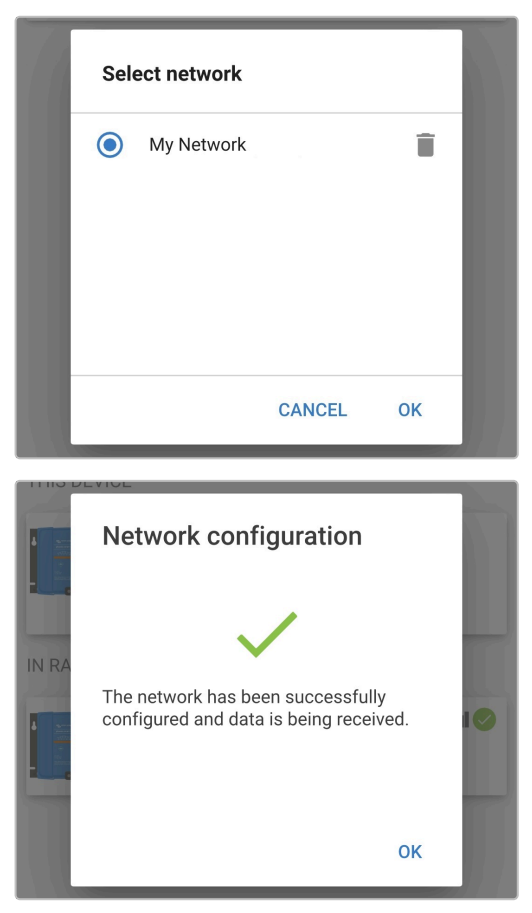

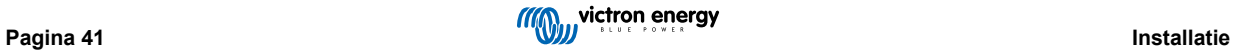

15. Het VE.Smart netwerk is nu ingesteld. De details van de gesynchroniseerde laders binnen het VE.Smart netwerk staan op de pagina VE.Smart netwerken.

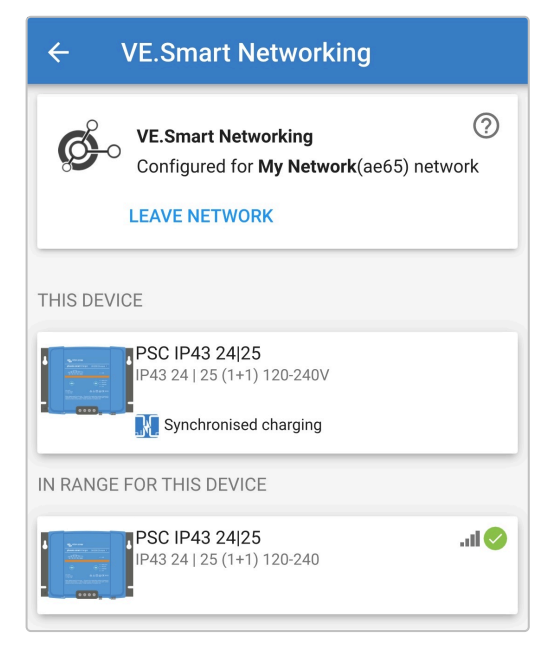

Nadat het instellen gelukt is:

a. Het symbool van het VE.Smart Network staat rechts boven in het STATUS-scherm (van elke lader binnen het netwerk).

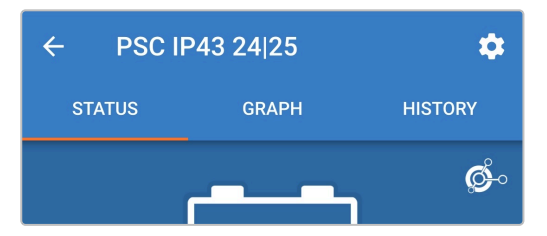

b. De laadtoestand-LED op de acculader (bulk / absorptie / druppel / opslag) knippert om de 4 seconden.

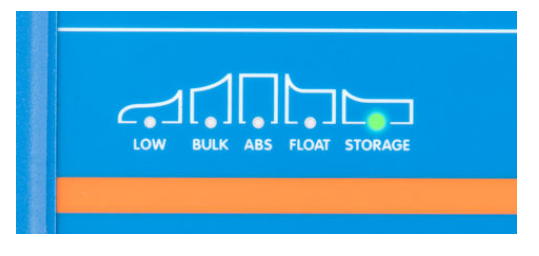

16. Voor systemen met meerdere compatibele laders: herhaal de relevante stappen voor elke extra lader.

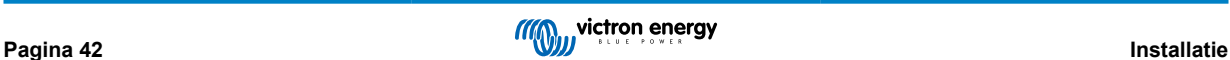

A

1. Er kan maar één accumonitor (BMV, SmartShunt, Smart Battery Sense of VE.Bus Smart Dongle) in een VE.Smart Network ingevoegd worden.

- 2. Alle verbindingen voor de accumonitor (kabel voor de detectie van accuspanning, temperatuursensor en stroomshunt) en de acculaders binnen een gemeenschappelijk VE. Smart-netwerk moeten aangesloten zijn op dezelfde accu/accubank.
- 3. Het maximale toegestane aantal apparaten binnen een VE.Smart Network is 10.
- 4. Communicatie via het VE.Smart Network vereist dat alle apparaten zich binnen het Bluetooth-bereik van elkaar bevinden. Systemen met een slecht of onderbroken Bluetooth-signaal zullen verbindingsproblemen ervaren. De signaalsterkte tussen de apparaten kan gecontroleerd worden op de VictronConnect VE.Smart netwerk-pagina.
- 5. Meerdere laders binnen een gemeenschappelijk VE.Smart Network moeten dezelfde laadinstellingen hebben, want de "Master" kan dynamisch veranderen zodat elk van de laders "Master" kan worden.
- 6. Meerdere laders binnen een gemeenschappelijk VE.Smart netwerk hoeven niet van hetzelfde model te zijn, ze hoeven alleen compatibel te zijn met VE.Smart Networking (dit omvat VE.Smart Networking compatibele Blue Smart laders, Phoenix laders en MPPT zonneladers).
- 7. Sommige oudere apparaten zijn niet compatibel met VE.Smart Networking; raadpleeg de handleiding voor bevestiging.

## <span id="page-45-0"></span>**6.6. Systeemreset**

Het is mogelijk om een volledige systeemreset uit te voeren om alle acculader-/accugerelateerde instellingen terug te zetten naar hun standaardwaarde; met behulp van de VictronConnect-app.

Houd er rekening mee dat hiermee **geen** Bluetooth-gerelateerde instellingen worden gereset, zoals de pincode of koppelingsgegevens.

#### **Om een systeemreset uit te voeren:**

- a. Voltooi de initiële Bluetooth-koppeling en -verbinding met de standaard PIN-code (000000).
- b. Open de "apparaatopties" door op het pictogram "instellingen" (tandwiel) in de rechterbovenhoek te klikken en vervolgens het pictogram "apparaatopties" (de drie verticale stippen).

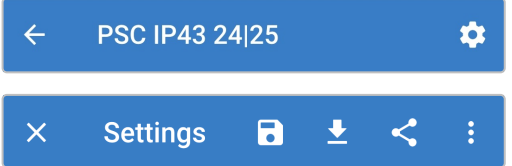

c. Open de pagina "apparaat herstellen" door "Terugzetten naar fabrieksinstellingen" te selecteren.

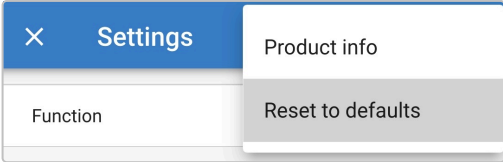

d. Selecteer "JA" om alle instellingen terug te zetten naar fabrieksinstellingen.

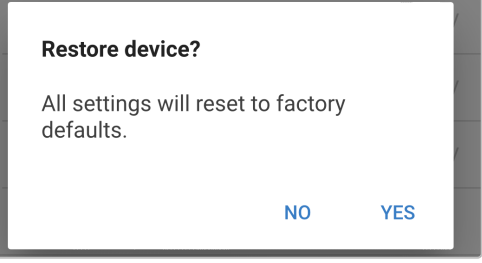

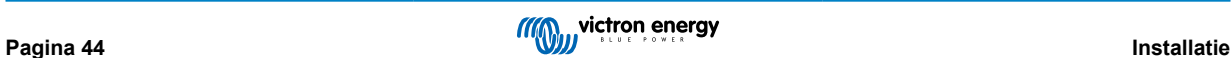

## <span id="page-46-0"></span>**7. Monitoring**

## **7.1. LED-Indicaties**

## **7.1.1. Bedrijfsstatus**

De Phoenix Smart IP43 Charger heeft meerdere LED's waarnaar verwezen kan worden om de huidige laadstatus en andere operationele informatie te bepalen.

Raadpleeg de LED-indicaties in de onderstaande tabel:

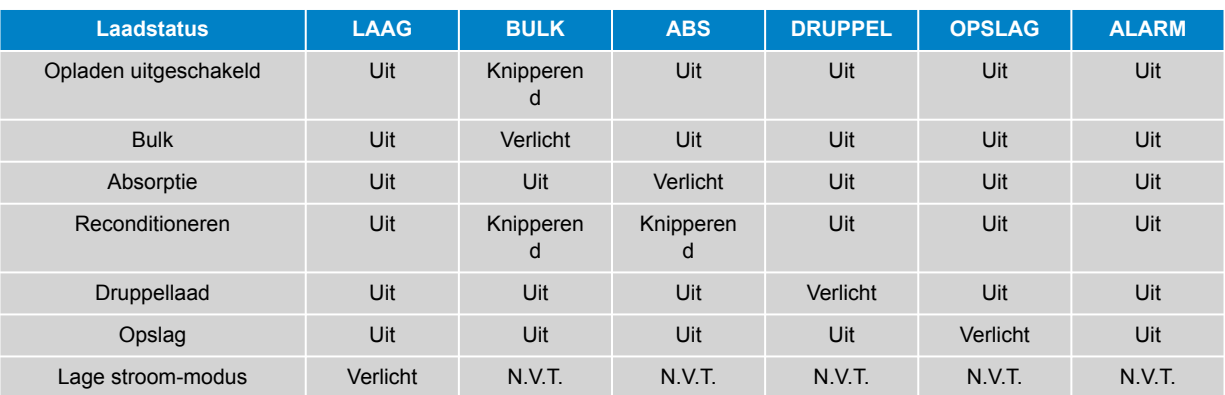

### **7.1.2. Fout toestanden**

Als er een fout optreedt, zal de rode ALARM-LED gaan branden, de LED's voor de laadstatus kunnen worden geraadpleegd om de specifieke foutstatus te bepalen.

Raadpleeg in de onderstaande tabel de betekenis van de de LED-indicaties:

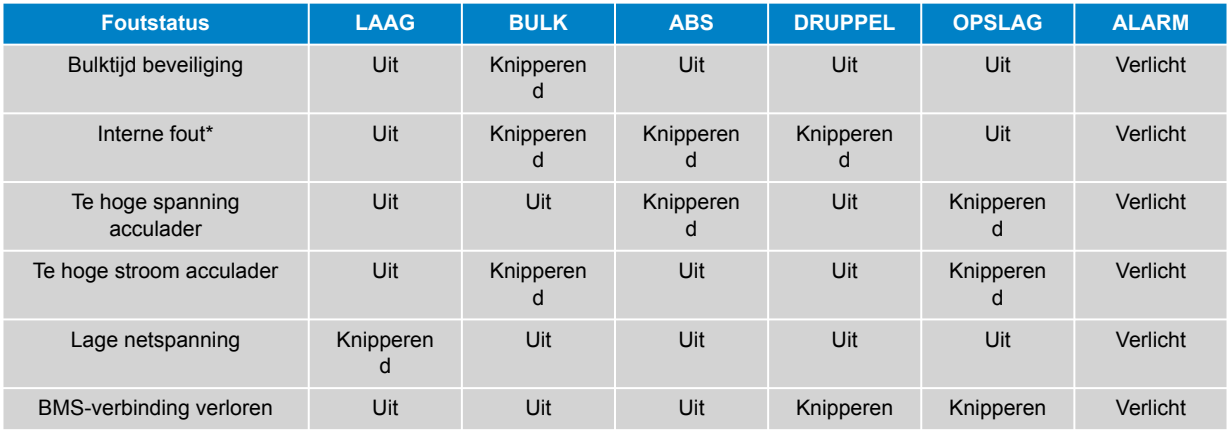

*\* Let op dat waarschuwing #31 (Meting ingangsspanning buiten bereik) dezelfde code gebruikt, dus de LED knippert op dezelfde manier. Het verschil is dat bij waarschuwing #31 het apparaat blijft doorwerken.*

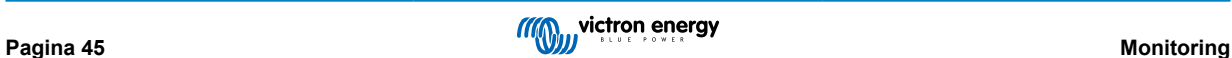

## <span id="page-47-0"></span>**7.2. VictronConnect**

De werking van de acculader en de oplaadstatistieken kunnen live of na het opladen nauwlettend worden gevolgd met behulp van een Bluetooth-apparaat (zoals een mobiele telefoon of tablet) en de VictronConnect-app.

Er zijn 3 verschillende overzichtsschermen beschikbaar (STATUS, GRAPH (grafiek) en HISTORY (geschiedenis)), die elk verschillende monitoring- of historische gegevens weergeven over de laatste 40 laadcycli.

Het gewenste scherm kan worden geselecteerd door de naam van het venster te selecteren of door te vegen en tussen de schermen te navigeren.

### **7.2.1. Statusscherm**

Het STATUS-scherm is het hoofdoverzicht; het toont de accupanning, de laadstroom en de actieve laadfase.

Deze gegevens worden continu en in realtime bijgewerkt naarmate de laadcyclus vordert.

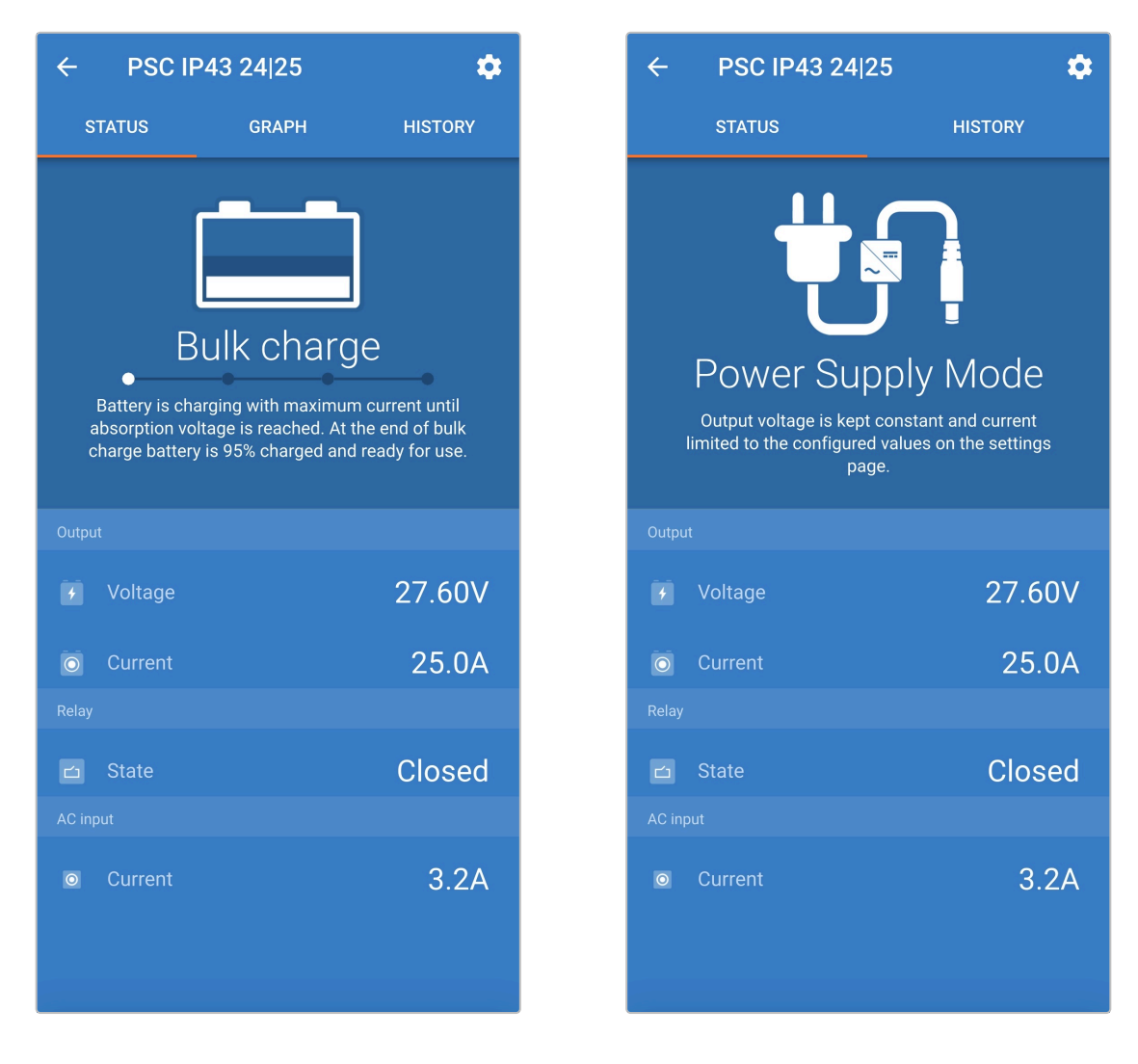

### <span id="page-48-0"></span>**7.2.2. Grafiekscherm**

Het GRAPH-scherm biedt een gemakkelijk te begrijpen grafische weergave van elke laadfase met betrekking tot accuspanning en laadstroom.

De actieve laadfase wordt ook gemarkeerd en hieronder vermeld, samen met een korte uitleg.

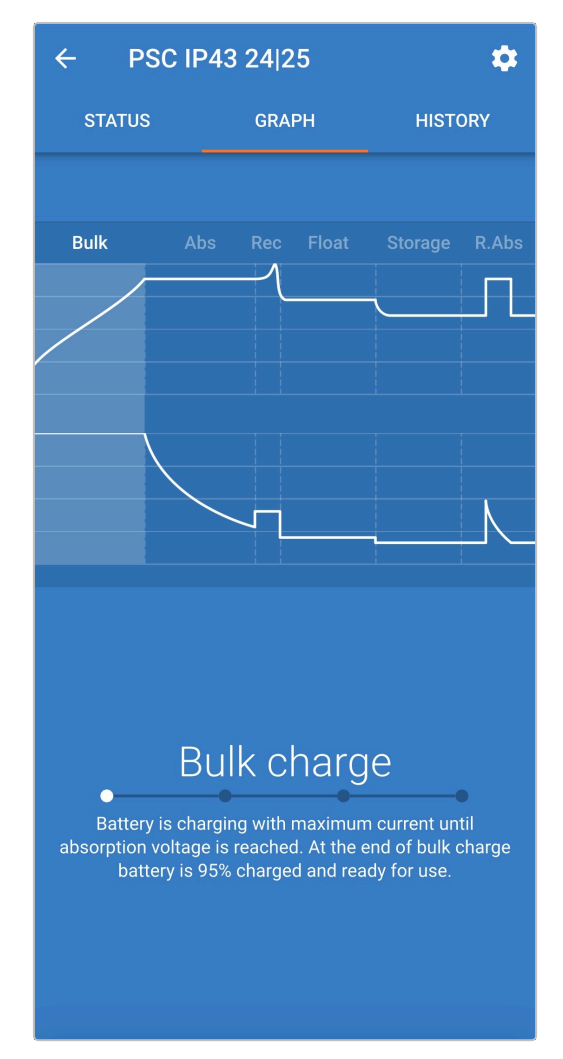

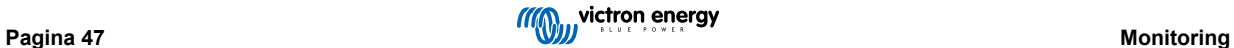

#### <span id="page-49-0"></span>**7.2.3. Geschiedenisscherm**

Het GESCHIEDENIS-scherm is een zeer bruikbare referentie omdat het historische gebruiksgegevens over de levensduur van de acculader bevat en gedetailleerde statistieken over de laatste 40 laadcycli (zelfs laadcycli die slechts gedeeltelijk zijn voltooid).

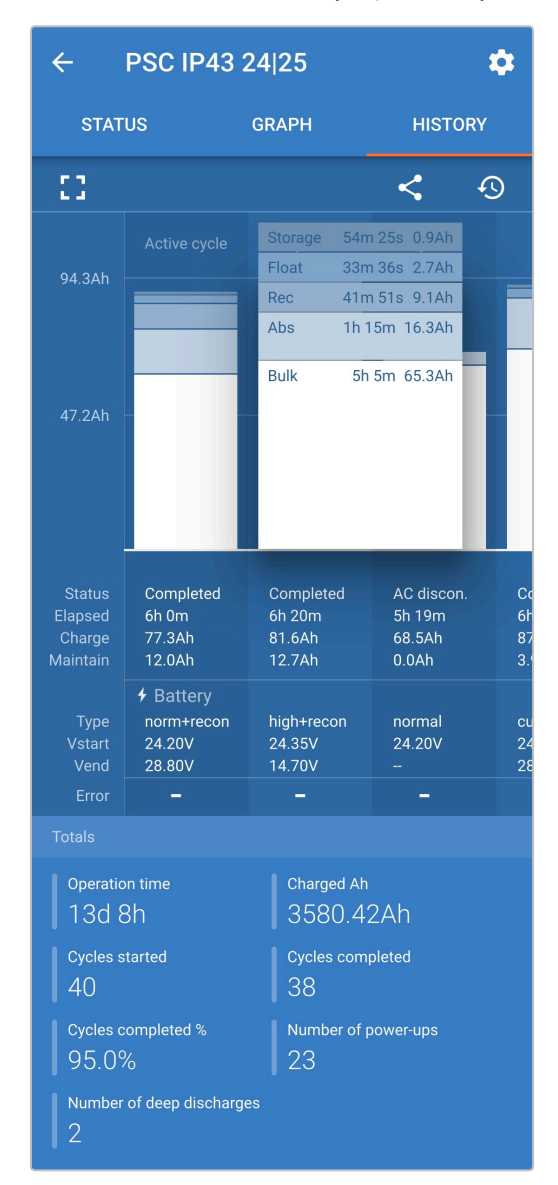

Door de volledige schermweergave te selecteren, worden de gegevens weergegeven in de liggende weergave, zodat er aanzienlijk meer dagen tegelijkertijd zichtbaar zijn.

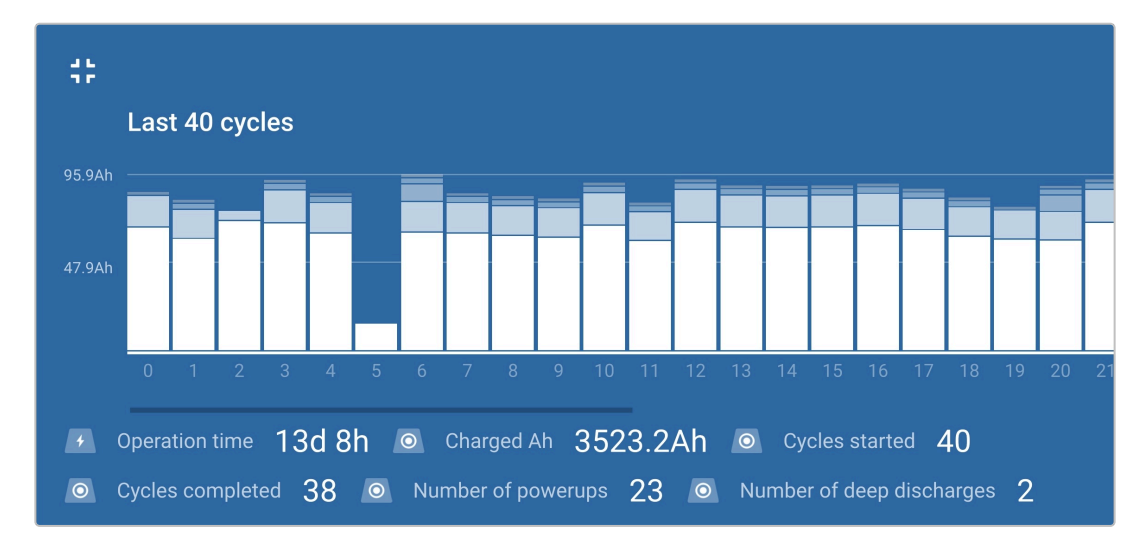

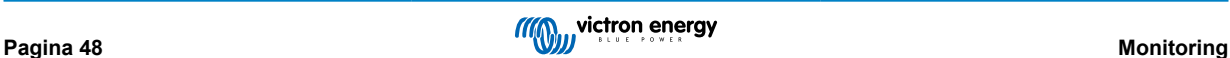

#### a. **Laadcyclusstatistieken**

#### i. **Cyclusoverzicht**

Uitbreidbare staafdiagram met de tijd die in elke laadfase is doorgebracht en de geleverde laadcapaciteit (in Ah) tijdens elke oplaadfase

#### ii. **Status**

Bevestigt of de laadcyclus met succes is voltooid of als deze om een of andere reden vervroegd onderbroken is, inclusief de reden/oorzaak

#### iii. **Verstreken**

De verstreken/totale laadcyclustijd

#### iv. **Laadcycli**

Totale capaciteit die tijdens de laadfasen wordt geleverd (Bulk en Absorptie)

#### v. **Onderhouden**

Totale capaciteit geleverd tijdens de ladingsbehoudsfasen (Druppelladen, Opslag en Vernieuwen)

vi. **Type**

De gebruikte laadcyclusmodus; ofwel een "Ingebouwde voorinstelling", of een aangepaste "gebruikersgedefinieerde" configuratie

#### vii. **Vstart**

Accuspanning op het moment dat het opladen start

#### viii. **Vend**

Accuspanning op het moment dat het opladen is voltooid (einde van de absorptiefase)

#### ix. **Fout**

Geeft aan of er tijdens de laadcyclus fouten zijn opgetreden, inclusief het foutnummer en de beschrijving

#### b. **Levensduur van de acculader**

#### i. **Bedrijfsduur**

De totale bedrijfsduur gedurende de levensduur van de acculader

#### ii. **Geladen Ah**

De totale laadcapaciteit die gedurende de levensduur van de acculader wordt geleverd

#### iii. **Cycli gestart**

De totale laadcycli gestart tijdens de levensduur van de acculader

#### iv. **Cycli voltooid**

De totale laadcycli die tijdens de levensduur van de acculader zijn voltooid

#### v. **Cycli voltooid %**

Het percentage laadcycli dat tijdens de levensduur van de acculader is voltooid

#### vi. **Aantal keren opgestart**

Het aantal keren dat de acculader gedurende zijn levensduur wordt ingeschakeld

#### vii. **Aantal diepe ontladingen**

Het aantal keren dat de acculader een diep ontladen accu heeft opgeladen gedurende de levensduur van de acculader

## <span id="page-51-0"></span>**8. Geavanceerde configuratie**

In specifieke gevallen waarin de geïntegreerde laadmodi niet geschikt/ideaal zijn voor het accutype dat wordt opgeladen of de fabrikant van de accu specifieke laadparameters aanbeveelt en verfijnde afstemming gewenst is, is geavanceerde configuratie mogelijk met een Bluetooth-apparaat (zoals een mobiele telefoon of tablet) met behulp van de VictronConnect-app.

Voor de meeste gangbare accutypen is geavanceerde configuratie niet vereist of aanbevolen; de geïntegreerde laadmodi en adaptieve laadlogica zijn doorgaans geschikt en presteren zeer goed.

## **8.1. Geavanceerde instellingen**

Het menu met geavanceerde instellingen maakt het mogelijk om de specifieke configuratie van laadparameters en door de gebruiker gedefinieerde instellingen op te slaan en gemakkelijk op te laden.

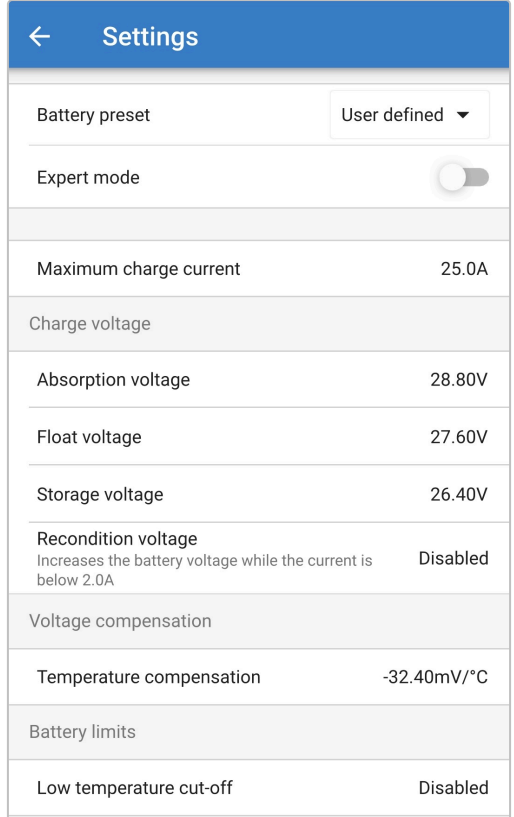

#### **Om toegang te krijgen tot het "geavanceerde instellingen" menu:**

a. Ga naar het "instellingen" menu door het "instellingen" icoon (tandwiel) in de rechter bovenhoek te selecteren.

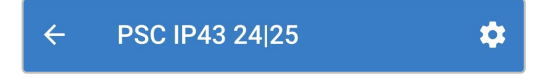

b. Ga naar het "Accu-instellingen"-menu door de optie "Accu-instellingen" te selecteren.

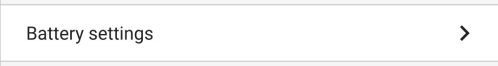

#### **Om de "geavanceerde instellingen" te bewerken/configureren:**

a. Selecteer de "Battery preset" (accuvoorinstelling) dropdown pijl om het menu uit te breiden, selecteer dan "Gebruiker gedefinieerd".

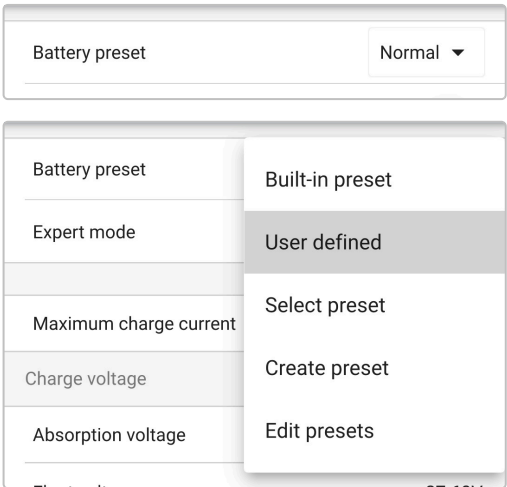

b. "Door gebruiker gedefinieerde" configuratie wordt nu ingeschakeld.

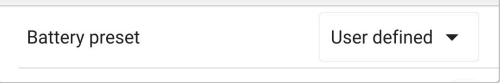

#### **De instellingen in het "geavanceerde menu" (met "expert mode" uitgeschakeld) omvatten:**

#### a. **Maximale laadstroom**

De instelling voor een maximale laadstroom maakt het mogelijk om te kiezen tussen een standaard en een voorinstelling (voor een aanzienlijk verlaagde laadstroomlimiet): maximale, lage of minimale stroom (stroomlimieten verschillen per model raadpleeg het gedeelte 'Specificaties' voor meerr informatie). De gebruiker kan, als alternatief, zelf een maximale laadstroom definiëren (binnen de grenzen van maximum en minimum).

#### b. **Voorinstelling van de accu**

Met de dropdown "Accuvoorinstelling" kunt u kiezen uit de volgende opties:

#### i. **Ingebouwde voorinstelling**

Selectie van een standaard geïntegreerde voorinstelling (hetzelfde als het algemene instellingenmenu)

#### ii. **Gebruikergedefinieerd**

Opnieuw kiezen van de laatste "door gebruiker gedefinieerde" laadinstellingen

#### iii. **Selecteer voorinstelling**

Keuze uit een uitgebreid assortiment geïntegreerde voorinstellingen voor het opladen van de accu, inclusief nieuwe door de gebruiker gedefinieerde laadvoorinstellingen

#### iv. **Voorinstelling aanmaken**

Een nieuwe laadvoorinstelling die moet worden aangemaakt en opgeslagen vanuit door de gebruiker gedefinieerde instellingen

#### v. **Voorinstellingen bewerken**

Een bestaande voorinstelling die moet worden bewerkt en opgeslagen

#### c. **Laadspanning**

Met de instellingen voor de laadspanning kan het instelpunt van de spanning voor elke laadfase onafhankelijk worden geconfigureerd en kunnen sommige laadfasen (herconditionering en druppelladen) worden uitgeschakeld of ingeschakeld. Het instelpunt van de laadspanning kan worden geconfigureerd voor de volgende laadfasen:

- i. **Absorptie**
- ii. **Druppel**
- iii. **Opslag**
- iv. **Reconditionering**

#### d. **Spanningscompensatie**

#### i. **Temperatuurcompensatie**

De temperatuurcompensatie-instelling maakt het mogelijk de temperatuurcompensatiecoëfficiënt van de laadspanning te configureren of de temperatuurcompensatie volledig uit te schakelen (bijvoorbeeld voor Li-ion-accu's). De temperatuurcompensatiecoëfficiënt is ingesteld op mV/°C en geldt voor de gehele accu/accubank (niet voor individuele accucellen).

#### e. **Accu grenzen**

#### i. **Loskoppeling bij lage temperatuur**

De instelling voor uitschakeling bij lage temperatuur schakelt het opladen uit bij lage temperatuur om Lithiumaccu's te beschermen tegen beschadiging; deze instelling vereist dat de accutemperatuur door een compatibel apparaat via het VE.Smart-netwerk wordt doorgegeven.

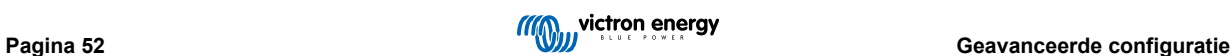

## <span id="page-54-0"></span>**8.2. Instellingen van de expertmodus**

De expertmodus breidt het menu uit met geavanceerde instellingen met meer gespecialiseerde configuratie-instellingen.

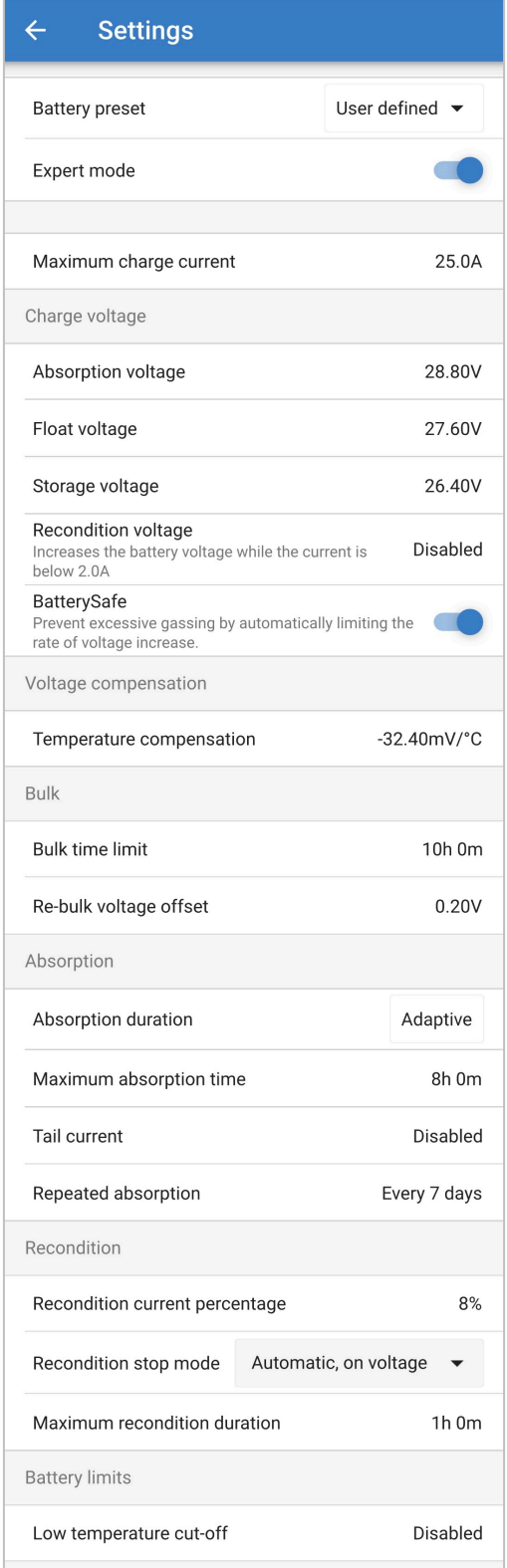

#### **Om het "expertmodus" menu te openen:**

- a. Open het menu "geavanceerde instellingen" en schakel "door gebruiker gedefinieerde" configuratie in zie sectie 7.1 "Geavanceerde instellingen" voor instructies.
- b. Activeer de schakelaar "expertmodus" en selecteer vervolgens "OK".

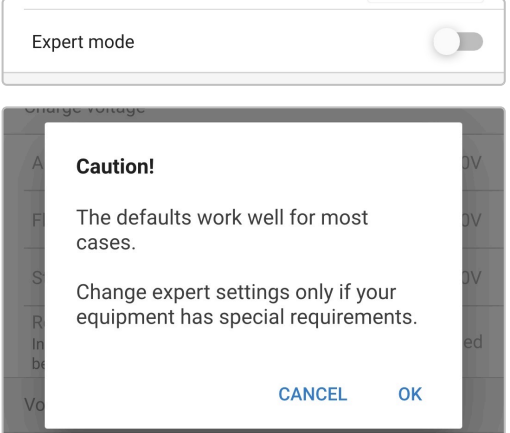

c. Het menu "expertmodus" (uitbreiding van het menu "geavanceerde instellingen") wordt nu ingeschakeld.

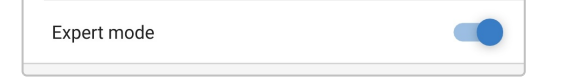

#### **De ADDITIONAL (aanvullende)-instellingen in het "geavanceerde menu" met ingeschakelde "expertmodus" omvatten:**

#### a. **Laadspanning**

#### i. **BatterySafe**

Met de instelling BatterySafe kan de spanningsregeling BatterySafe worden in- of uitgeschakeld. Wanneer BatterySafe is ingeschakeld, wordt de hoogte van de accuspanning tijdens de bulkfase automatisch beperkt tot een veilig niveau. In gevallen waarin de accuspanning anders sneller zou toenemen, wordt de laadstroom daardoor verminderd om overmatige gasvorming te voorkomen.

#### b. **Bulk**

#### i. **Bulktijdslimiet**

De instelling van de bulktijdslimiet beperkt de maximale tijd die de acculader in bulkfase kan doorbrengen als beschermingsmaatregel, aangezien de absorptiespanning tegen die tijd had moeten zijn bereikt. Als aan de bulktijdslimiet is voldaan, zal de acculader direct overgaan in de druppellaadfase.

#### ii. **Compensatie re-bulkspanning**

De offset-instelling voor de re-bulkspanning wordt gebruikt om de drempel voor de re-bulkspanning te bepalen waardoor er een nieuwe laadcyclus geactiveerd zal worden; de offset is relatief ten opzichte van de geconfigureerde 'Opslagspanning' (re-bulkspanning = opslagspanning - offset re-bulkspanning). Als de accuspanning onder de drempel van de re-bulkspanning daalt terwijl de acculader zich in de druppellaad- of opslagfase bevindt en er een minuut onder blijft, zal de acculader terug naar de bulklaadfase schakelen.

Merk op dat zelfs wanneer de re-bulkinstelling is uitgeschakeld, zal re-bulk plaatsvinden als de laadstroom gedurende 4 seconden op de maximale laadstroom wordt behouden.

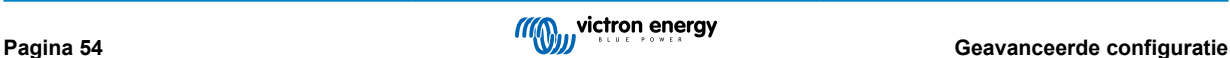

#### c. **Absorptie**

#### i. **Adaptieve duur**

Met de instelling adaptieve tijdsduur kan worden gekozen tussen een adaptieve absorptietijd (berekend op basis van de bulktijd / het niveau van de ontlading) of een vaste absorptietijd.

#### ii. **Maximale absorptietijd/ Absorptietijd**

Met de instelling maximale absorptietijd / absorptietijd kan de maximale adaptieve absorptietijd of de vaste absorptietijd worden ingesteld (afhankelijk van of adaptieve of vaste absorptietijd is geselecteerd). Merk op dat ongeacht of adaptieve of vaste absorptietijd is geselecteerd, de absorptiefase vroegtijdig kan eindigen op basis van de staartstroominstelling (indien ingeschakeld).

#### iii. **Staartstroom**

Met de staartstroominstelling kan de absorptiefase vroegtijdig worden beëindigd op basis van de laadstroom. Als de laadstroom gedurende één minuut onder de staartstroomdrempel daalt, wordt de absorptiefase onmiddellijk beëindigd en gaat de lader over op de druppel- of opslagfase.

#### iv. **Herhaalde absorptie**

De instelling voor herhaalde absorptietijd maakt het mogelijk de verstreken tijd tussen elke automatische vernieuwningslaadcyclus (1 uur in de absorptiefase) te configureren. Herhaalde absorptie is standaard ingeschakeld, en kan uitgeschakeld worden, waarna de accu verder in opslagmodus blijft. De herhaalde absorptie wordt dan niet meer uitgevoerd.

#### d. **Herconditioneren**

#### i. **Herconditionering stroompercentage**

Herconditionering stroompercentage wordt gebruikt om de laadstroomlimiet vast te stellen terwijl de acculader zich in de herconditioneringsfase bevindt; het percentage is relatief ten opzichte van de ingestelde 'Maximale laadstroom'. De acculader zal in de herconditioneringsfase de laadstroom beperken tot dit lagere niveau.

#### ii. **Herconditioneringsstopmodus**

Met de herconditioneringsstopmodusinstelling kunt u kiezen tussen de herconditioneringsfase die wordt beëindigd wanneer de accuspanning het instelpunt van de herconditioneringsfase bereikt of een vaste tijdsperiode.

#### iii. **Maximale herconditioneringsduur**

Met de instelling van de herconditioneringstijd kan de maximale herconditioneringstijd of de vaste herconditioneringstijd worden geconfigureerd (afhankelijk van de geselecteerde herconditioneringsstopmodus).

#### iv. **Handmatige herconditionering**

De handmatige herconditionering kan gestart worden door de knop START NOW (nu starten) aan te tikken. De maximale duur van de herconditioneringscyclus is beperkt tot 1 uur.

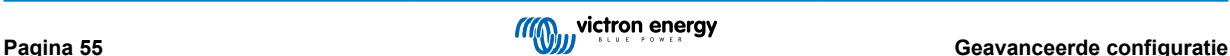

## <span id="page-57-0"></span>**8.3. Stroomvoorzieningsfunctie**

De Victron **Phoenix Smart IP43 Charger**-serie is ook geschikt voor gebruik als gelijkstroomvoeding, om apparatuur te voeden zonder dat een accu is aangesloten (of terwijl deze ook op een accu is aangesloten).

Hoewel het nog steeds mogelijk is om de acculader als voeding te gebruiken zonder instellingen te wijzigen, bestaat er een speciale "Stroomvoorzieningsmodus" voor dit doel/gebruik.

Als de acculader als voeding wordt gebruikt, is het raadzaam om de "Stroomvoorzieningsmodus" te activeren, omdat deze de interne laadlogica uitschakelt en een constante DC-voedingsspanning levert.

#### **Om de stroomvoorziening te activeren:**

a. Ga naar het "instellingen" menu door het "instellingen" icoon (tandwiel) in de rechter bovenhoek te selecteren.

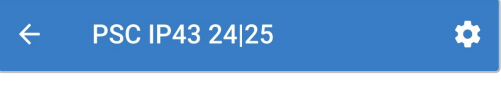

b. Selecteer de "Functie" dropdown pijl om het menu uit te breiden, selecteer dan "Voeding" modus.

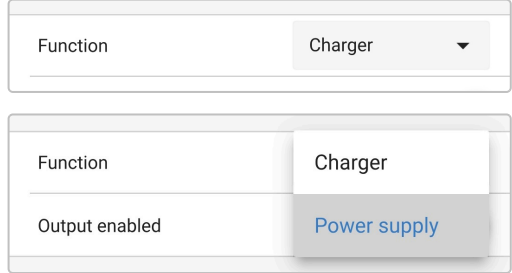

c. De modus "Voeding" wordt nu ingeschakeld; wanneer deze geactiveerd is, gaan de LED's branden: BULK, ABS, FLOAT en STORAGE.

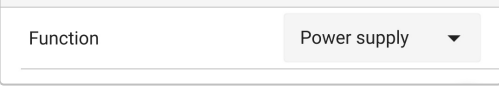

d. Wijzig, indien nodig, de gewenste uitgangsspanning en/of de limiet van de "Maximumstroom".

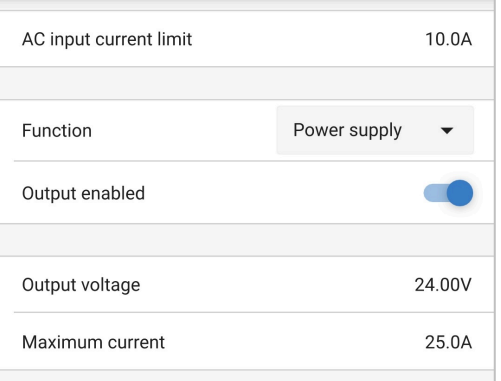

Om de lader weer normaal als acculader te gebruiken, gaat u naar het "Instellingen"-menu en kiest u in het uitklapmenu "Functie" opnieuw de modus "Lader".

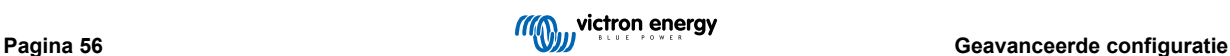

## <span id="page-58-0"></span>**9. Technische specificaties**

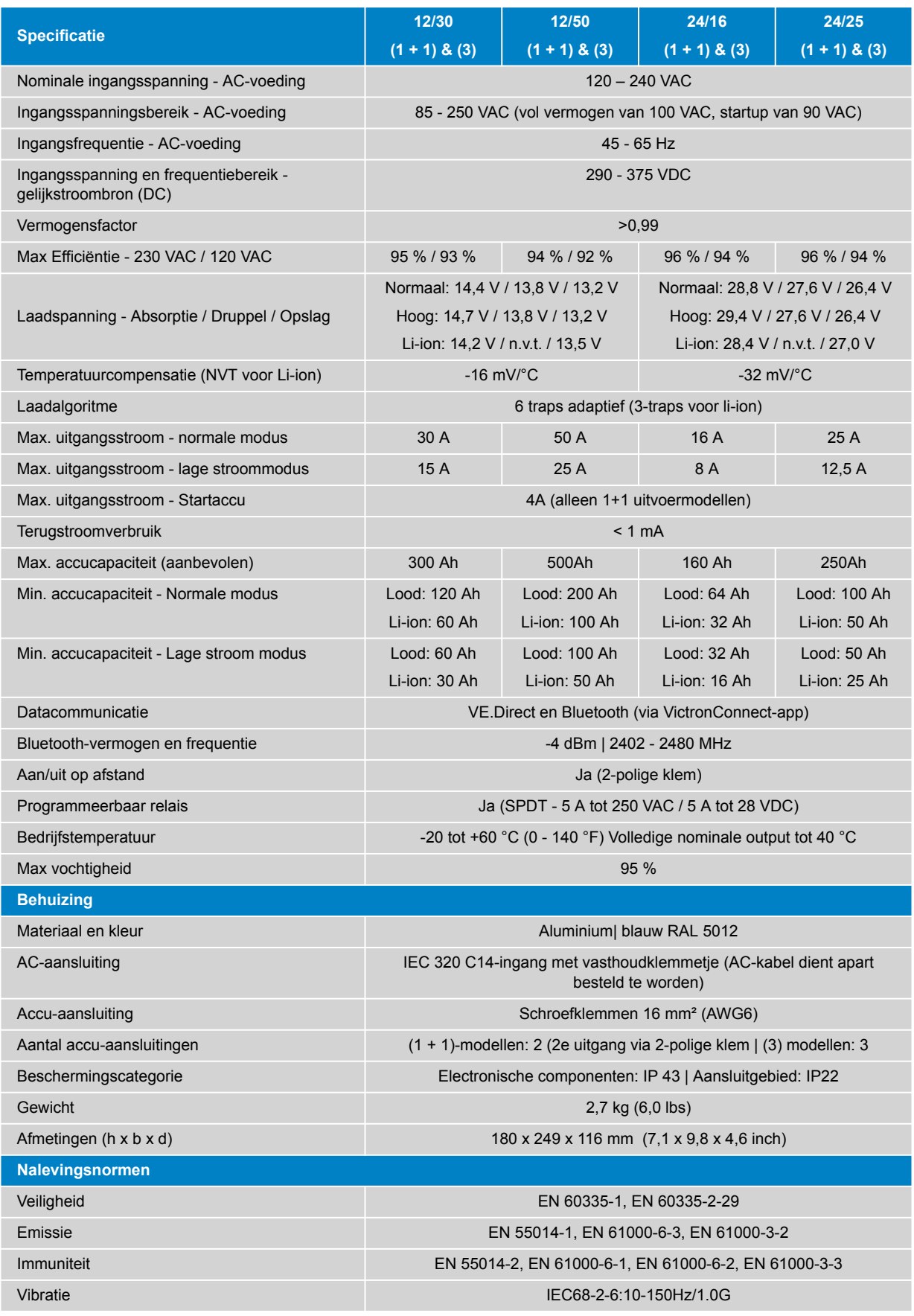

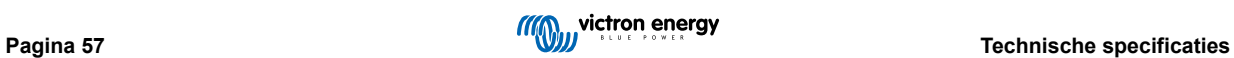

## <span id="page-59-0"></span>**10. Garantie**

Deze beperkte garantie dekt materiaal- en fabricagefouten in dit product, en geldt gedurende vijf jaar vanaf de datum van oorspronkelijke aankoop van dit product.

De klant moet het product samen met de aankoopbon terugsturen naar het aankooppunt.

Deze beperkte garantie geldt niet voor schade, verslechtering of defecten die het gevolg zijn van wijziging, modificatie, onjuist of onredelijk gebruik of misbruik, verwaarlozing, blootstelling aan overmatig vocht, brand, onjuiste verpakking, blikseminslag, stroompieken of andere natuurrampen.

Deze beperkte garantie dekt geen schade, verslechtering of storingen als gevolg van reparaties die door iemand zijn uitgevoerd, die niet door Victron Energy is geautoriseerd om dergelijke reparaties uit te voeren.

Victron Energy is niet aansprakelijk voor eventuele gevolgschade die voortvloeit uit het gebruik van dit product.

De maximale aansprakelijkheid van Victron Energy onder deze beperkte garantie zal nooit hoger zijn dan de werkelijke aankoopprijs van het product.

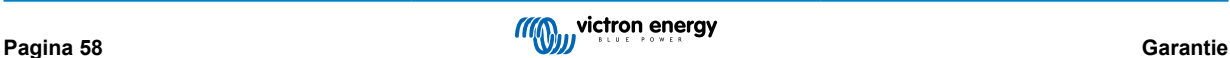